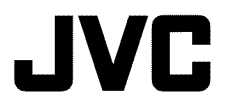

## **HARD DISK CAMERA GZ-MG750** 回 **Basic User Guide**

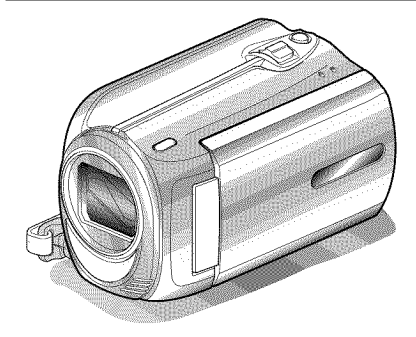

Everio

IIIIIIIIIIIIIIIIIIIIIIIIIIIII

**LYT2131-OOIB-M i** \_c\_

#### **Dear Customers**

Thank you for purchasing this JVC product.

Before use, please read the Safety Precautions and Cautions on P.2 and P.28 to ensure safe use of this product.

This product comes with a "Basic User Guide" (this manual) and a "Detailed User Guide".

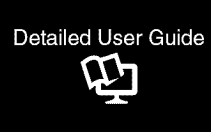

Explains the ways of shooting in various situations and the useful features.

## • **Access the** following **website on your PC**

http://manual.jvc.co.jp/index.html/

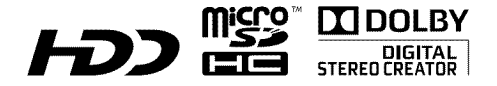

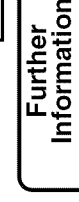

Copying

Recording

Playback

ENGLISH SPANISH

# **Safety Precautions**

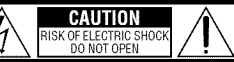

CAUTION: TO REDUCE THE RISK OF ELECTRIC SHOCK. DO NOT REMOVE COVER (OR BACK) NO USER-SERVICEABLE PARTS INSIDE REFER SERVICING TO QUALIFIED SERVICE PERSONNEL.

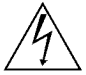

The lightning flash with arrowhead symbol, within an equilateral triangle, is intended to alert the user to the presence of uninsulated "dangerous voltage" within the  $\int f \, \int$  product's enclosure that may be of sufficient magnitude to constitute a risk of electric shock to persons.

The exclamation point within an equilateral triangle is intended to alert the user to the presence of important / **v** operating and maintenance (servicing) instructions in the literature accompanying the appliance.

#### WARNING: TO PREVENT FIRE OR **SHOCK** HAZARD, DO NOT EXPOSE THIS UNIT TO RAIN OR MOISTURE.

#### **NOTES:**

- The rating plate and safety caution are on the bottom and/or the back of the main unit.
- The serial number plate is on the battery pack mount.
- The rating information and safety caution of the AC adapter are on its upper and lower sides.

#### **Caution on Replaceable lithium battery**

The battery used in this device may present a fire or chemical burn hazard if mistreated.

Do not recharge, disassemble, heat above 100°C or incinerate.

Danger of explosion or Risk of fire if the battery is incorrectly replaced.

- Dispose of used battery promptly.
- Keep away from children.
- Do not disassemble and do not dispose of in fire.

#### **For USA-California** Only

This product contains a OR Coin Cell Lithium Battery which contains Perchlorate Material - special handling may apply. See www.dtsc.ca.gov/hazardouswaste/perchlorate When the equipment is installed in a cabinet or on a shelf, make sure that it has sufficient space on all sides to allow for ventilation (10 cm (3-15/16") or more on both sides, on top and at the rear). Do not block the ventilation holes.

(If the ventilation holes are blocked by a

newspaper, or cloth etc. the heat may not be able to get out.)

No naked flame sources, such as lighted candles, should be placed on the apparatus.

When discarding batteries, environmental

problems must be considered and the local rules or laws governing the disposal of these batteries must be followed strictly.

The apparatus shall not be exposed to dripping or splashing.

Do not use this equipment in a bathroom or places with water.

Also do not place any containers filled with water or liquids (such as cosmetics or medicines, flower vases, potted plants, cups etc.) on top of this unit. (If water or liquid is allowed to enter this equipment, fire or electric shock may be caused.)

Do not point the lens directly into the sun. This can cause eye injuries, as well as lead to the malfunctioning of internal circuitry. There is also a risk of fire or electric shock.

#### **CAUTION!**

The following notes concern possible physical damage to the camcorder and to the user. Carrying or holding the camcorder by the LCD monitor can result in dropping the unit, or in a malfunction.

Do not use a tripod on unsteady or unlevel surfaces. It could tip over, causing serious damage to the camcorder.

#### **CAUTION!**

Connecting cables (Audio/Video, S-Video, etc.) to the camcorder and leaving it on top of the TV is not recommended, as tripping on the cables will cause the camcorder to fall, resulting in damage.

#### CAUTION:

The mains plug shall remain readily operable.

• Remove the mains plug immediately if the camcerder functions abnormally.

#### WARNING:

The battery pack, the camcerder with battery installed, and the remote control with battery installed should not be exposed to excessive heat such as direct sunlight, fire or the like.

#### **IMPORTANT SAFETY INSTRUCTIONS**

- 1. Read these instructions.
- 2. Keep these instructions.
- 3. Heed all warnings.
- 4. Follow all instructions.
- 5. Do not use this apparatus near water.
- 6. Clean only with dry cloth.
- 7. Do not block any ventilation openings. Install in accordance with the manufacturer's instructions.
- 8. Do not install near any heat sources such as radiators, heat registers, stoves, or other apparatus (including amplifiers) that produce heat.
- 9. Protect the power cord from being walked on or pinched particularly at plugs, convenience receptacles, and the point where they exit from the apparatus.
- 10. Only use attachments/ accessories specified by the manufacturer.
- 11. Use only with the cart, stand, tripod, bracket, or table specified by the

manufacturer, or sold with the apparatus. When a cart is used, use caution when moving the cart/apparatus combination to avoid injury from tip-over.

- 12. Unplug this apparatus during lightning storms or when unused for long periods of time.
- 13. Refer all servicing to qualified service personnel. Servicing is required when the apparatus has been damaged in any way, such as power-supply cord or plug is damaged, liquid has been spilled or objects have fallen into the apparatus, the apparatus has been exposed to rain or moisture, does not operate normally, or has been dropped.

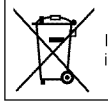

If this symbol is shown, it is only valid in the European Union.

#### **Remember that this camcorder is** intended for **)rivate consumer use only.**

Any commercial use without proper permission is prohibited. (Even if you record an event such as a show, performance or exhibition for personal enjoyment, it is strongly recommended that you obtain permission beforehand.)

#### **Trademarks**

- Manufactured under license from Dolby Laboratories. Dolby and the double-D symbol are trademarks of Dolby Laboratories.
- Windows® is either registered trademark or trademark of Microsoft Corporation in the United States and/or other countries.
- Macintosh is a registered trademark of Apple Inc.
- iTunes, iMovie, iPhoto are trademarks of Apple Inc., registered in the U.S. and other countries.
- YouTube and the YouTube logo are trademarks and/or registered trademarks of YouTube LLC.
- Other product and company names included in this instruction manual are trademarks and/or registered trademarks of their respective holders.

#### **CAUTION:**

- Fire or injury may result if batteries NOT approved by JVC are used. Only use the batteries specified on page 27.
- Please do not pull or bend the AC adapter plug and cable. This may damage the AC adapter.

#### **Make a backup of important recorded data**

It is recommended to copy your important recorded data to a DVD or other recording media for storage. JVC will not be responsible for any lost data.

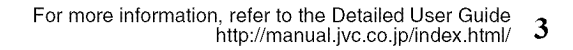

m

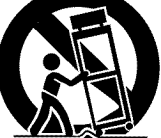

# **Index**

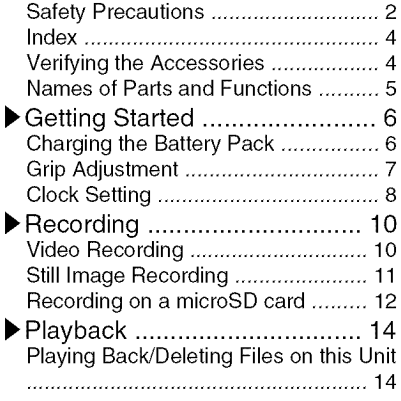

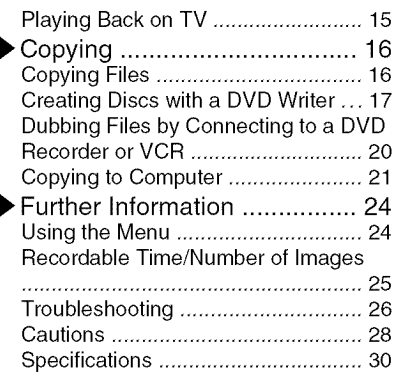

▶ Learning About Advanced Operations Use the "Detailed User Guide" on your PC to find out more about the advanced operations.

■ Access the following address on your PC http://man ual.jvc.co.jp/index.html/

## **Verifying the Accessories**

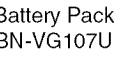

AC Adapter Battery Pack USB Cable AV Cable AP-V30U\* BN-VG107U (Type A- Mini Type B)

en de la provincia de la companya de la companya de la companya de la companya de la companya de la companya d<br>La companya de la companya de la companya de la companya de la companya de la companya de la companya de la co

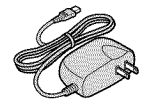

Basic User Guide CD-ROM (this manual)

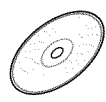

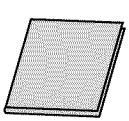

- **•** microSD cards are sold separately. For details on the types of cards that can be used on this unit, refer to P.12.
- \* When using the AC adapter overseas, please prepare a commercially available converter plug for the country or region of visit.

For more information, refer to the Detailed User Guide 4 For more information, refer to the<br>http://manual.jvc.co.jp/index.html/

# **Names of Parts and Functions**

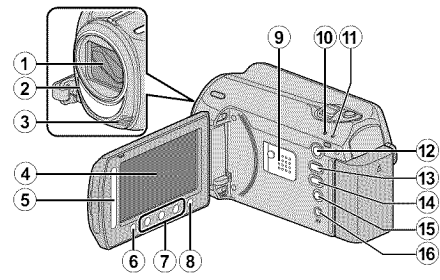

- \_) Lens/Lens Cover
- $(2)$  Light
- (3) Stereo Microphone
- LCD Monitor Turns the power on/off by opening and closing,
- \_) Slider Selects an image or item,
- \_) OK Button Confirms the selected image or item,
- \_) Operation Buttons Functions differently according to the operation,
- \_) Menu (menu) Button (P,24)
- \_) Speaker
- (\_ ACCESS (Access) Lamp Lights up/blinks during recording or playback,
- @ POWER!CHARGE (Power/Charge) Lamp  $(P.6)$
- @ [] (Play) Button Switches between recording and playback modes,
- 13 当口 (Video/Still Image) Button Switches between video and still image modes,
- \_) UPLOAD/EXPORT (Upload/Export to iTunes) Button Recording : Takes videos in YouTube or
	- iTunes format. Playback : Changes the video to YouTube or iTunes\* format.

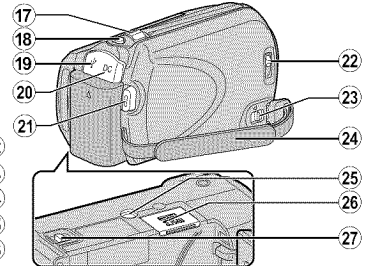

- ⊕ (Power/Information) Button
	- Recording : Displays the remaining time as well as the battery power during continuous recording.

Playback : Displays file information. Press and hold to turn the power on/off while the LCD monitor is opened,

- (\_) AV Terminal( P,15, P,20)
- @ Zoom/Volume Lever ( P,IO, P,14)
- @ SNAPSHOT (Still Image Recording) Button (P.11)
- (\_) USB Terminal (P,23)
- @ DC Terminal (P,6)
- @ START/STOP (Video Recording) Button (P,IO)
- @ Lens Cover Switch (P,IO)
- @ Grip Belt Release Lever
- $(24)$  Grip Belt (P.7)
- @ Tripod Mounting Hole
- $\alpha$  microSD Card Slot (P.12)
- $(2)$  Battery Release Lever (P.6)

m

## **Getting Started**

# **Charging the Battery Pack**

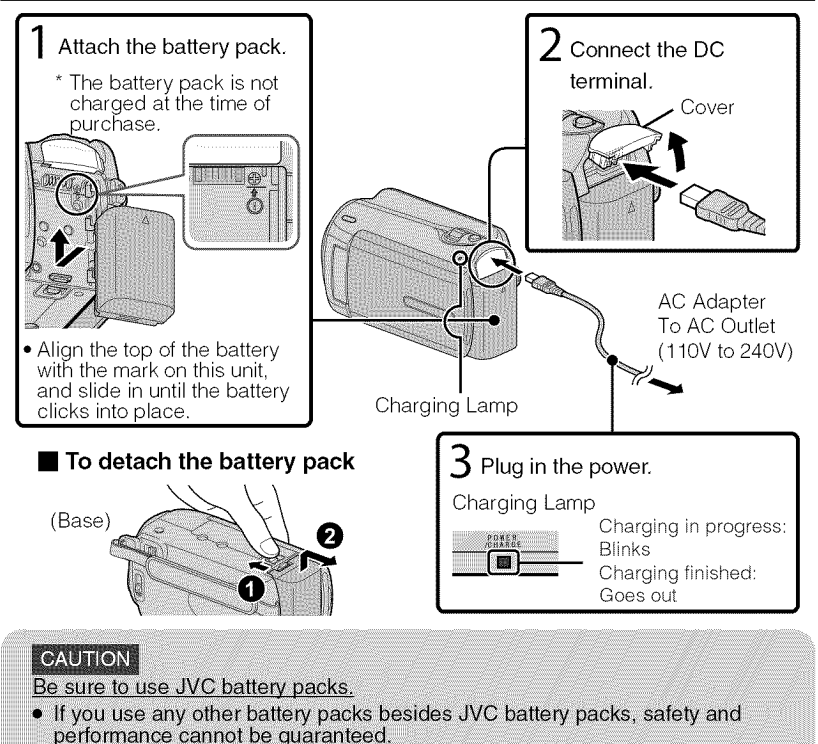

- Charging time: Approx. 1 h 50 m (using supplied battery pack)
- If the battery pack is charged outside the room temperature range of 10°C to 35°C, charging may take a longer time or it may not start.

Recording

Playback

Further<br>Information

Copying

m

# **Grip Adjustment**

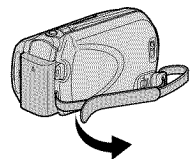

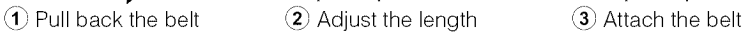

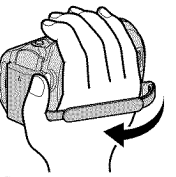

## Using as a Hand Strap

Remove the strap and loop it around your wrist. While pressing  $\overline{()}$ , pull  $\overline{?)}$  and remove the strap.

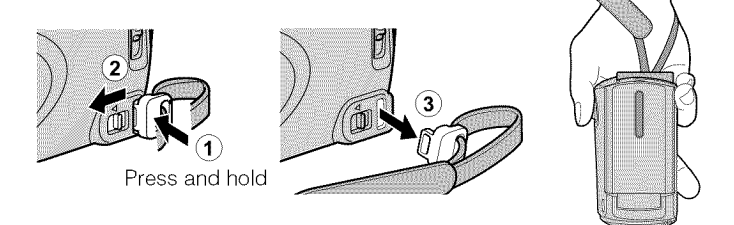

• When attaching the hand strap, insert (3) until it clicks into place.

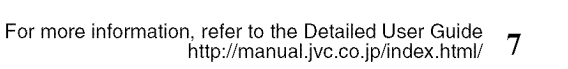

# **Clock Setting**

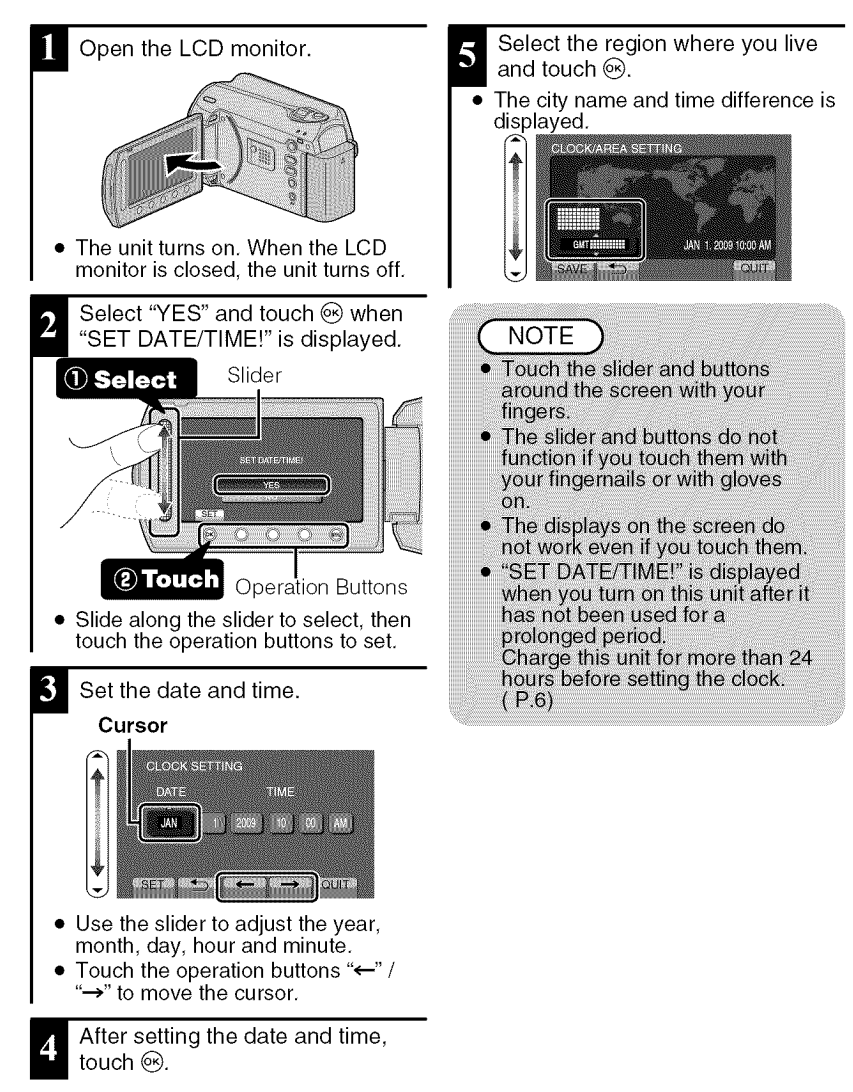

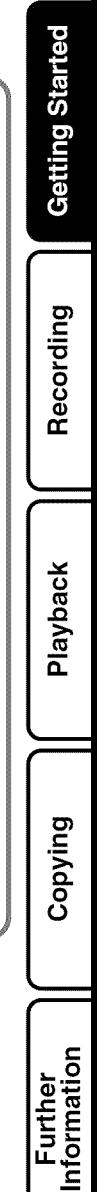

**m**

#### \_To **reset the clock** • To **change the display language** Set the clock with "CLOCK ADJUST" The language on the display can be from the menu, changed,  $\circled{\iota}$  Display the menu.  $\circled{\scriptstyle 1}$  Display the menu. Touch Touch  $00000$ S  $O$   $O$   $O$ 2) Select "CLOCK ADJUST" and 2 Select "DISPLAY SETTINGS" touch @. and touch  $\circledast$ . 当 VIDEO **AN** II MIDEO **CLOCK ADJUST CD** AUTO SWITCH REC MEDIA **LA** DISPLAY SETTINGS CONNECTION SETTINGS **CLOCK ADJUST**  $\overline{\mathbf{a}}$ BASIC SETTING **CUI CONNECTION SETTING** SET MARINE l our @ Select "CLOCK SETTING" and @ Select "LANGUAGE" and touch touch  $\circledcirc$ . @. CLOCK ADJUST **CLOCK SETTING DISPLAY SETTINGS** LANGUAGE **FEITALSONSWAYSE ED** MONITOR BRIGHTNE **LCD BACKLIGHT** នេះជា នេះ ភូមិ  $4.2$  Your **EL229 FOUR**  $\Box$   $\Box$ • The subsequent setting operations are the same as steps 3 - 5 on the @ Select the desired language and previous page, touch  $\mathcal{R}$ . 5) Touch (10).

# **Video Recording**

You can record without worrying about the setting details by using the auto mode, Before recording an important scene, it is recommended to conduct a trial recording.

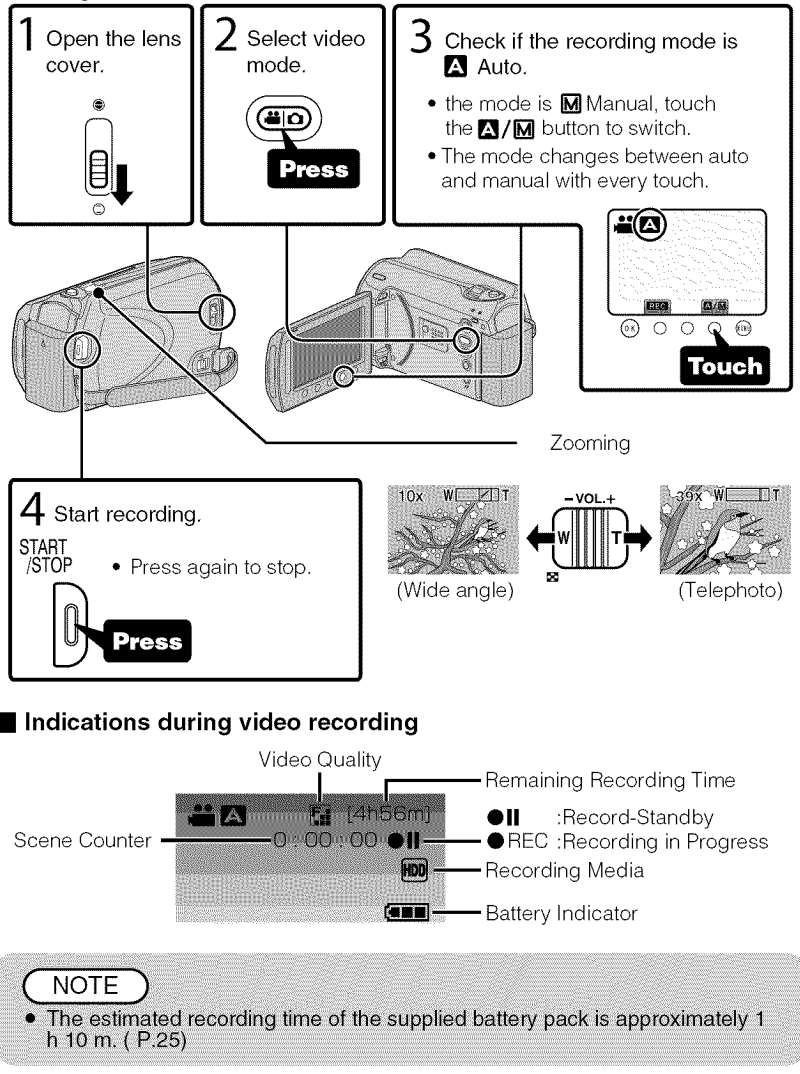

Recording

## Reducing Camera Shake (Video Recording)

When the image stabilizer is set, camera shake during recording can be effectively reduced.

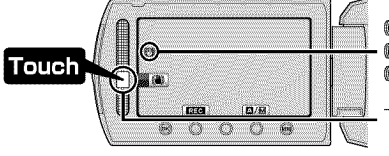

 $^{\circledR}($ White) : Image stabilizer  $\circledD$  $\mathbb{CD}$ (Green) : Image stabilizer  $(2)$ \_(White) OFF

The setting switches with every touch.

- $\circled{1}$  : Reduces camera shake.
- $(2)$  : Reduces camera shake at wide angle effectively. It is also effective for recording while walking.

## **NOTE**

- It is recommended to set the image stabilizer to off when shooting a subject of little movement with the unit on a tripod.
- Complete stabilization may not be possible if camera shake is excessive.

# **Still Image Recording**

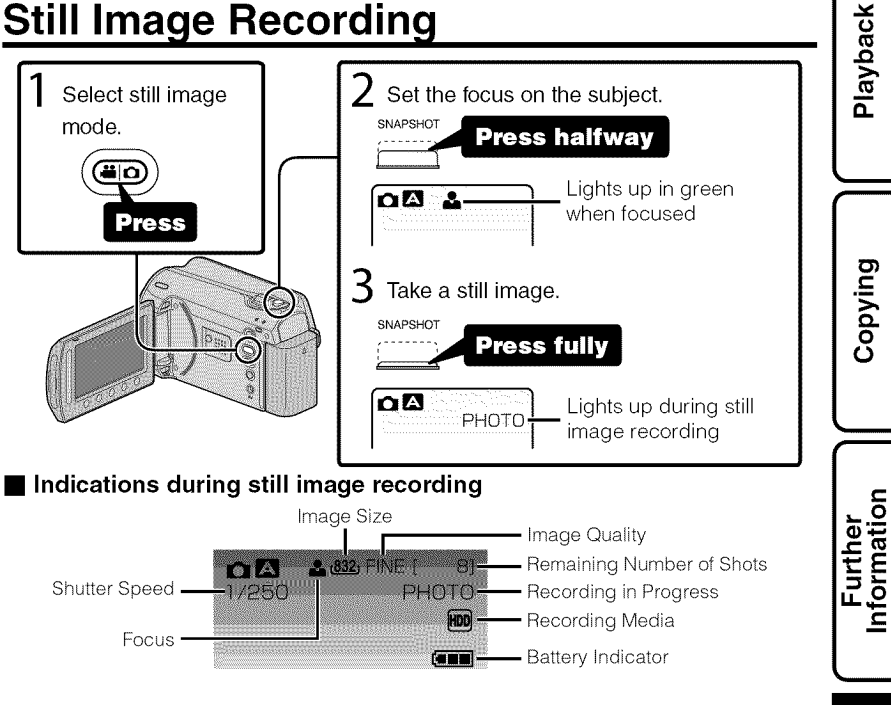

# **Recording on a microSD card**

When a commercially available microSD card is inserted, recordings can still be made to the card without stopping when the remaining recording time on the hard disk (HDD) runs out,

\* To record to the card, it is necessary to perform media settings, (P,13) When no card is available, set media settings to "HDD" for recording,

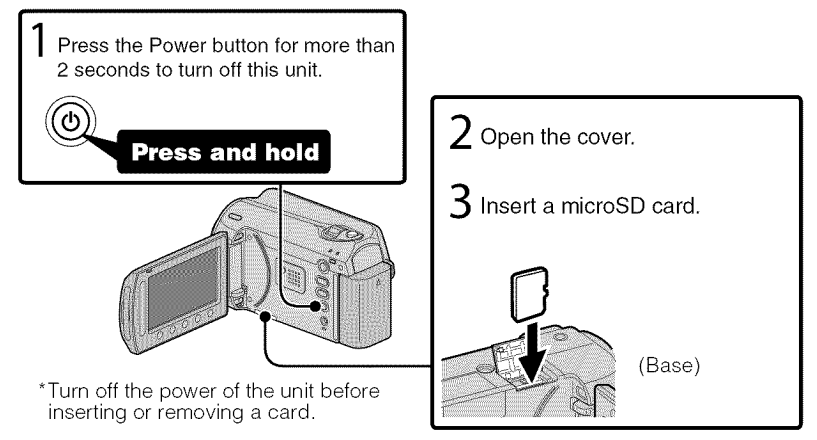

## • To **remove the card**

Push the card inward once, then pull it out straight.

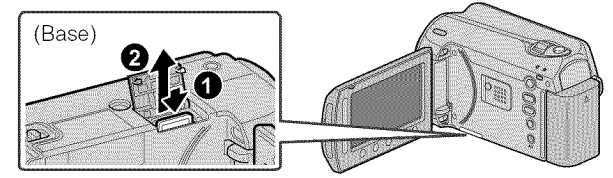

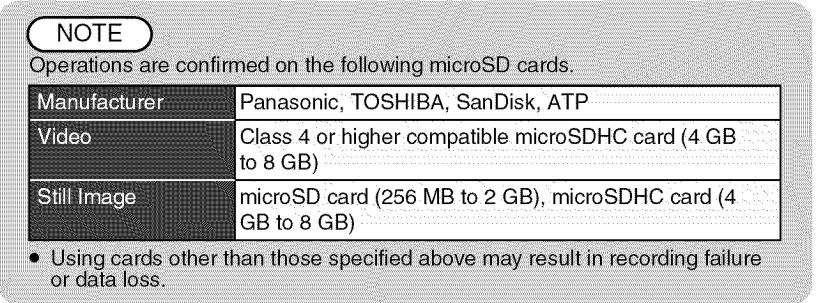

For more information, refer to the Detailed User Guide ]2 http://manual.jvc.co.jp/index.html/

# Recording

Playback Copying

m

Further<br>Information

## • **To use a microSD card**

f

Recording and playback can be performed on a card when "REC MEDIA FOR VIDEO" or "REC MEDIA FOR IMAGE" of media settings is set to "SD".

 $\circled{1}$  Display the menu.

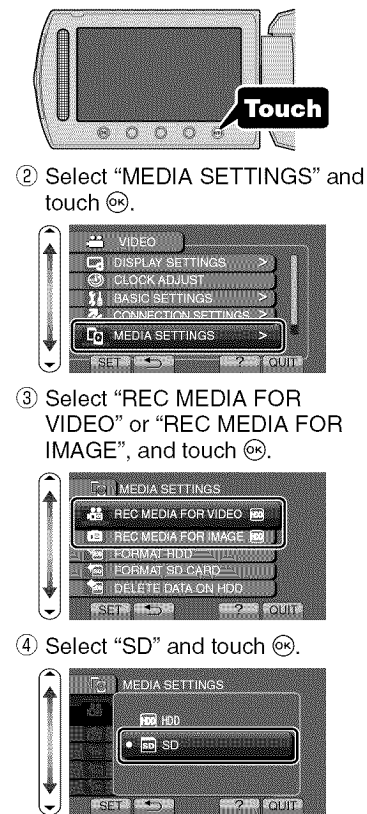

#### ■ **To use** microSD cards that **have been used on other devices**

Format (initialize) the card using "FORMAT SD CARD" from media settings.

All data on the card will be deleted **when** it is formatted. **Copy all** files **on the card to a PC before** formatting.

- $\circled{1}$  Touch  $\circled{e}$  to display the menu.
- (2) Select "MEDIA SETTINGS" with the slider and touch  $\circledcirc$ .
- (3) Select "FORMAT SD CARD" and touch  $\circledcirc$ .

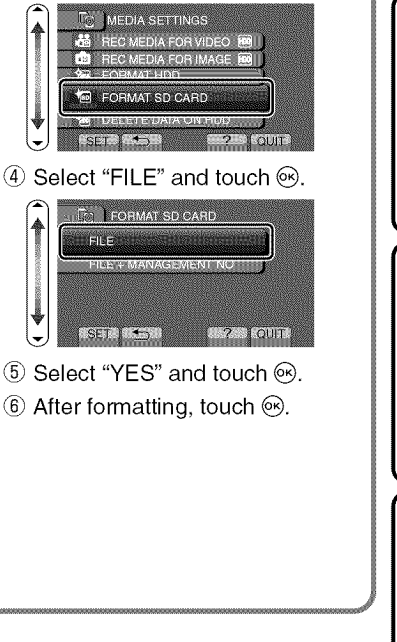

## **Playback**

# **Playing Back/Deleting Files on this Unit**

Select and play back the recorded videos or still images from an index screen (thumbnail display). The contents of the media selected in media settings (P.13) are displayed on the index screen.

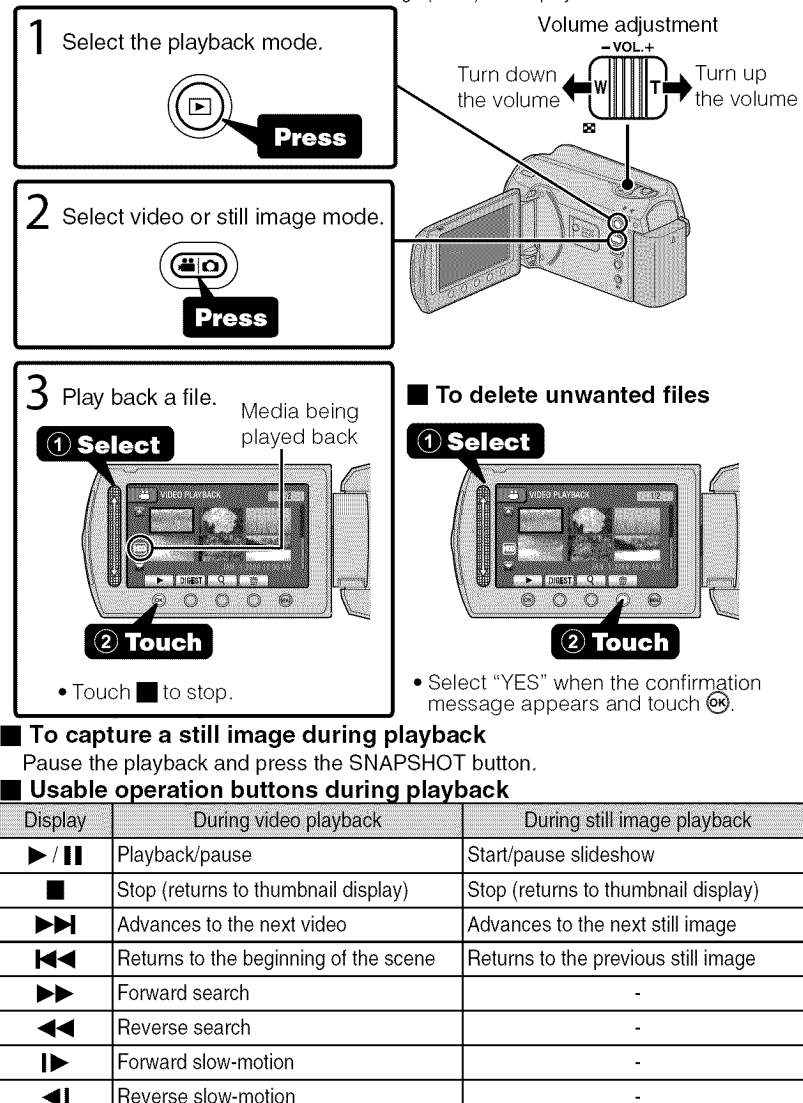

For more information, refer to the Detailed User Guide http://manual.jvc.co.jp/index.html/ **]4**

# **Playing Back on TV** Connect to a TV. Refer also to the instruction manual of the TV. **•** Press the Power button for more than 2 seconds to turn off this unit.

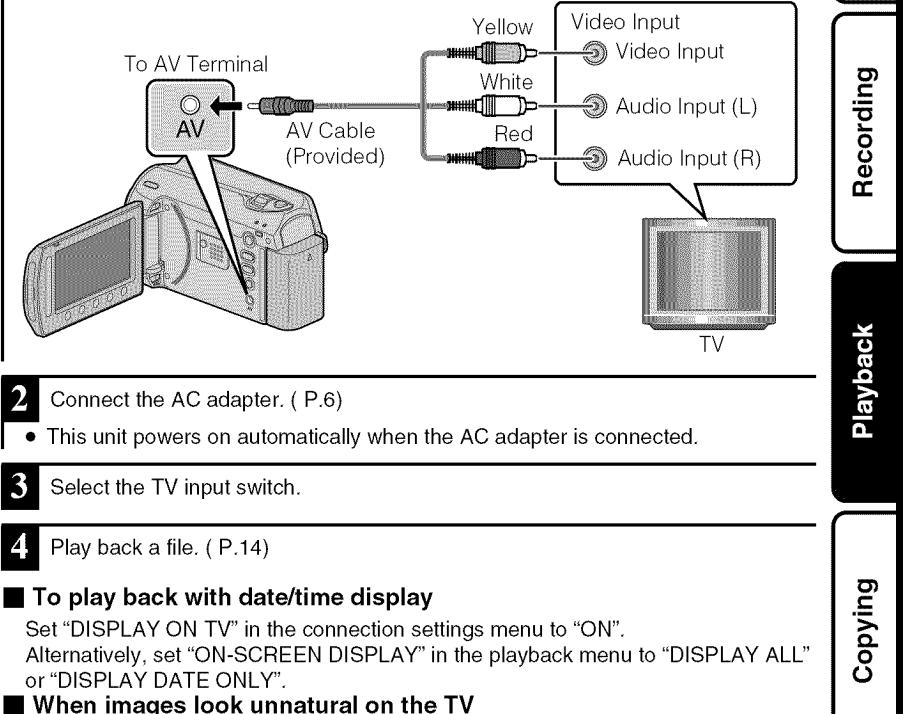

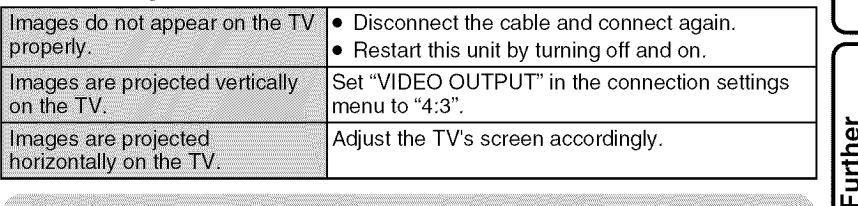

## **NOTE**

• Please contact the TV manufacturer on questions or problems with setting the TV to the correct mode.

m

**,m**

Getting Started

## Copying

# **Copying Files**

You can create discs or copy the files on this unit by connecting it to various devices.

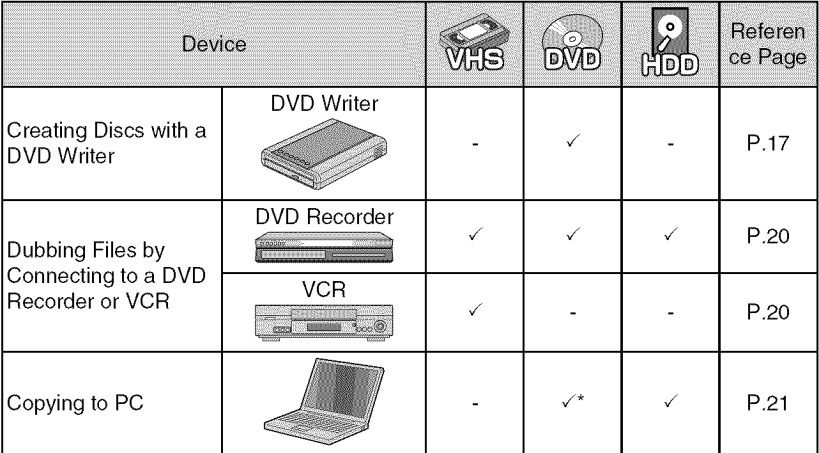

\* For details on how to create a disc using a computer, refer to the Detailed User Guide.

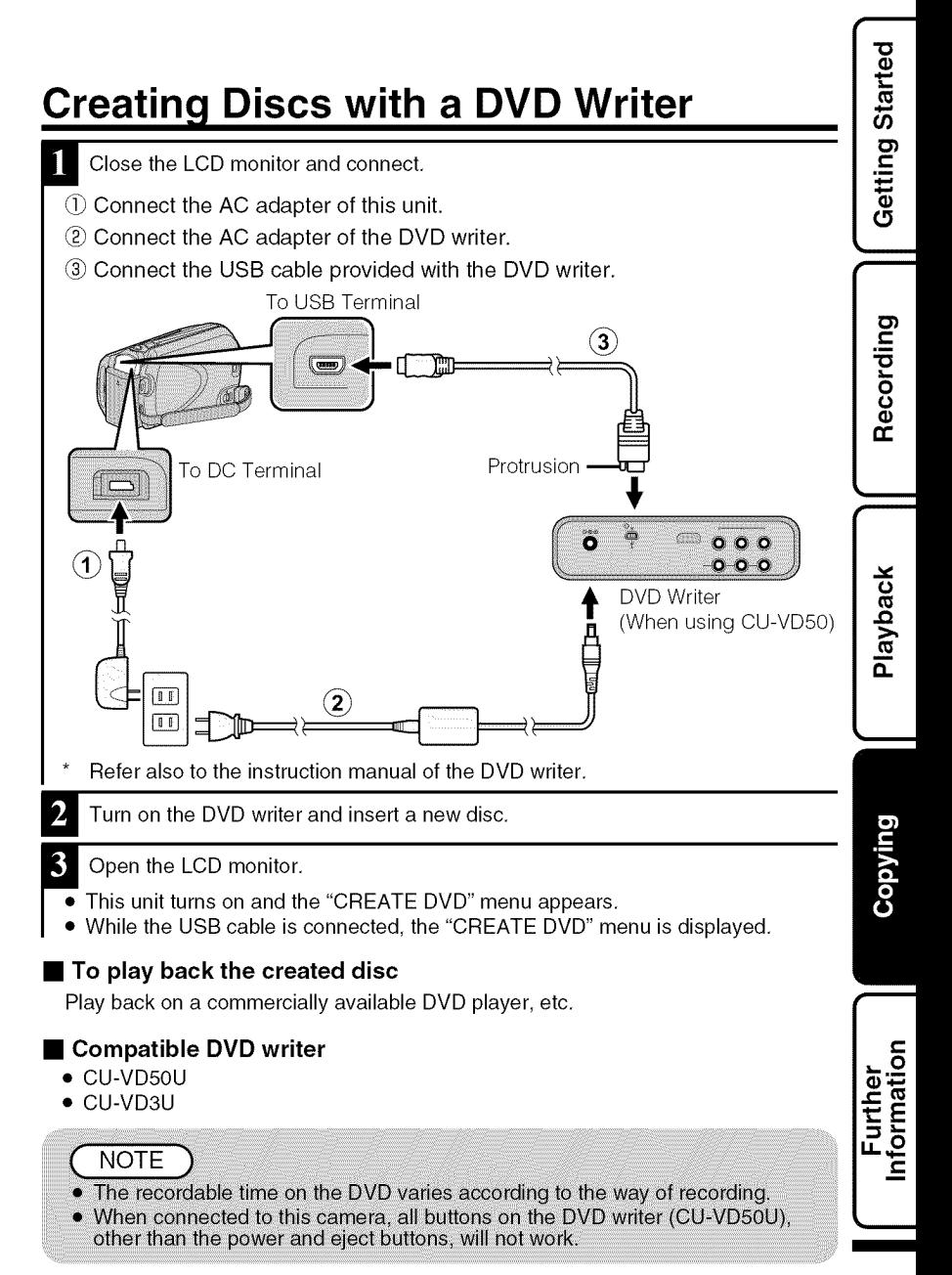

## Copying All Files

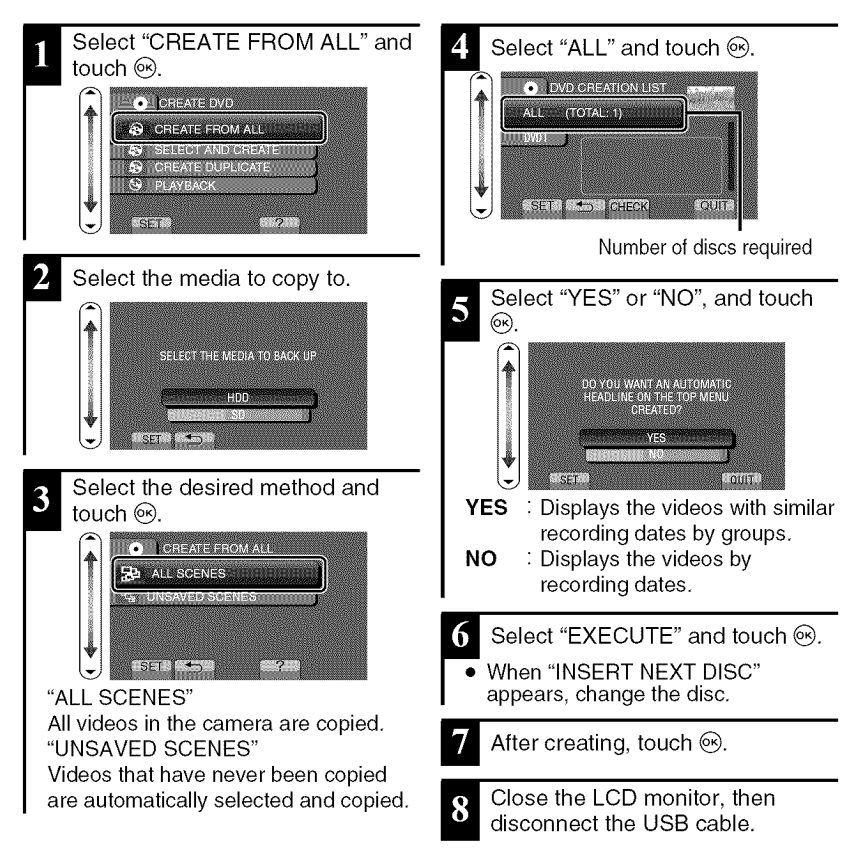

## Selecting Files to Copy Select "SELECT AND CREATE" and touch  $\textcircled{\tiny{\textcircled{\tiny{M}}}}$ . C CREATE DVD CREATE FROM ALL S SELECT AND CREATE **ON CHEATE DUPLICATE SET** ಾ Select the media to copy to. SELECT THE MEDIA TO BACK UP enni  $STI \rightarrow$ Solect the desired menu and touch : SELECT AND CREATE  $\mathbb{Z}_2^{\bullet\bullet}$  OREATE BY DATE **TH** CREATE BY EVENT IN THE **3P CREATE BY PLAYLIST NILLI Has SELECT FROM SCENES ISET EST**  $\overline{2}$ "CREATE BY DATE" Videos are sorted and copied according to the date on which they were recorded. → To <u>AT</u><br>"CREATE BY EVENT" Videos are sorted and copied according to the date on which they were recorded. "CREATE BY PLAYLIST'\* Select and copy the created playlist. "SELECT FROM SCENES" Select and copy the desired videos.  $\blacktriangleright$  To  $\boxdot$ "CREATE DUPLICATE"\* Create a disc identical to the disc created previously. For more information, refer to the Detailed User Guide.

## \_ICREATE **BY DATE**

 $\circled{1}$  Select a recording date and touch @.

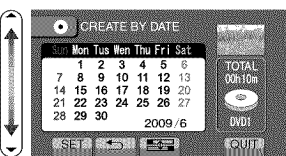

• The subsequent setting operations are the same as steps 4 - 8 on the previous page.

## **r\_SELECT FROM SCENES**

 $(1)$  Select a file.

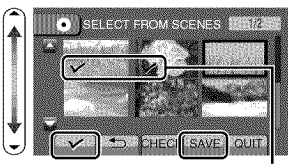

Check Mark

- Touch  $\circledcirc (\vee)$  to append a check mark.
- After selecting the files, touch "SAVE".
- The subsequent setting operations are the same as steps 4 - 8 on the previous page.

## **• To check the disc created**

Select "PLAYBACK" in step 1.

## **CAUTION**

#### • Do not turn off the power or remove the USB cable until creating is complete.

• Files that are not on the index screen during playback cannot be copied.

bul/do:

Getting Started

Recording

Playback

# nformation Further

**i**

## **Dubbing Files by Connecting to a DVD Recorder or VCR**

You can dub videos in standard quality by connecting to a DVD recorder or VCR. Refer also to the instruction manual of the TV, DVD recorder, VCR, etc.

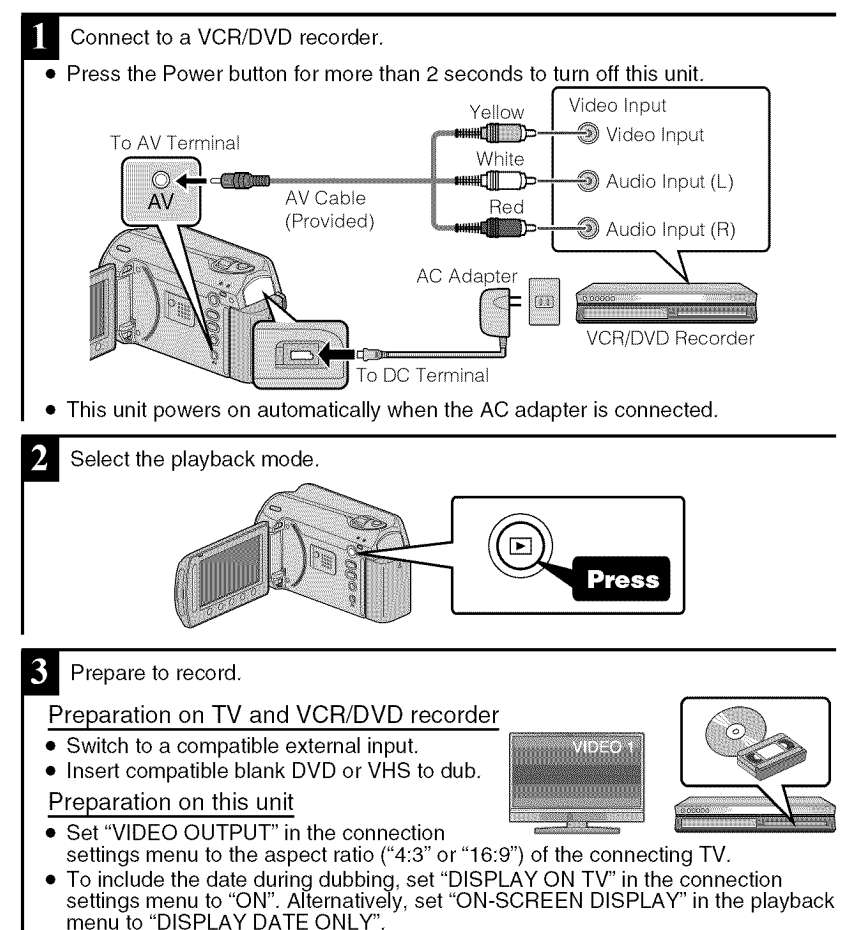

- Start recording.
- $\overline{\bullet}$  Start playback on this unit (P.14) and press the record button on the recorder.
- After playback is complete, stop the recording.

For more information, refer to the Detailed User Guide 20 http://manual.jvc.co.jp/index.html/

# **Copying to Computer**

## Verifying System Requirements (Guideline)

#### Windows PC

You can copy files to a PC using the provided software,

Right-click on "Computer" (or "My Computer") in the "Start" menu and select "Properties" to check the following items,

### • **Windows Vista**

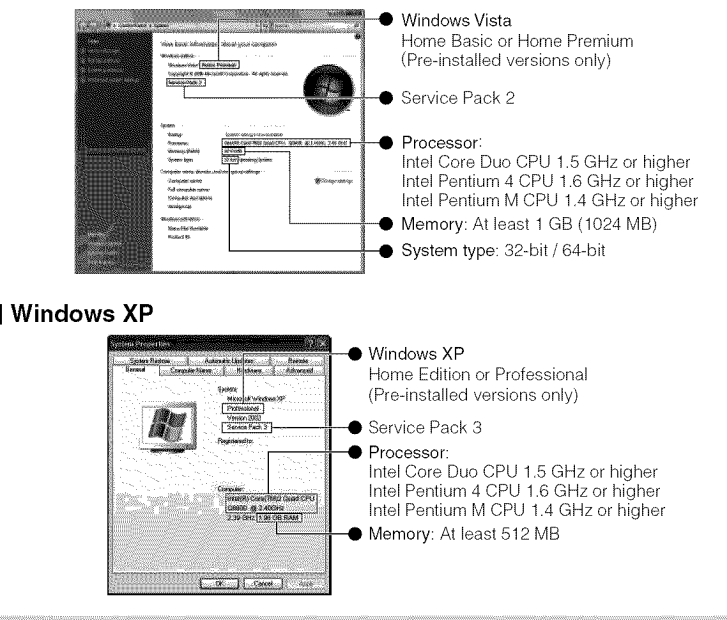

## **NOTE**

- . If your PC does not meet the above system requirements, the provided software cannot be used. It is recommended to use a DVD writer (optional).
- Still images cannot be recorded to discs using the provided software.
- For more information, contact your PC's manufacturer.
- Mac users may use the software provided with the Mac computer

**Copying** 

Getting Started

Recording

Playback

m

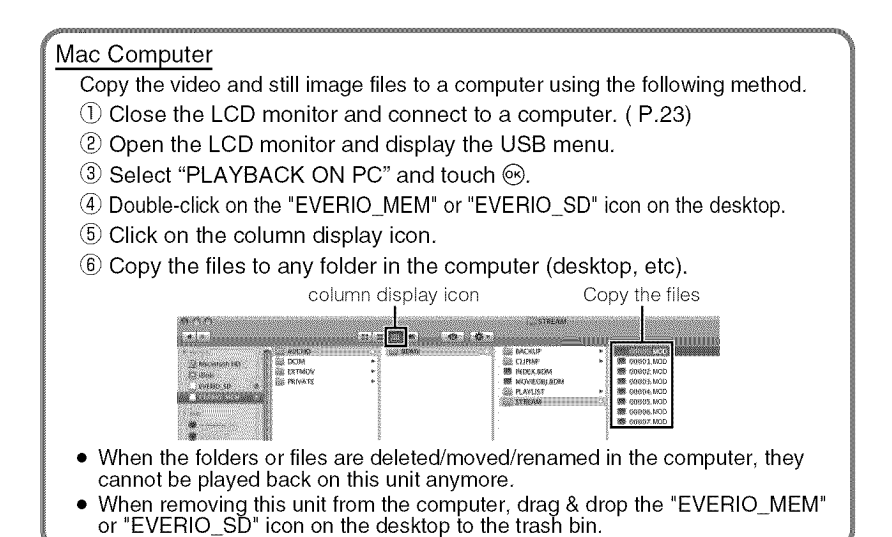

Installing the Provided Software

You can display the recorded images in calendar format and perform simple editing using the provided software.

Load the provided CD-ROM into vour PC.

(Windows Vista only)

- (\_ Click "Run INSTALL.EXE" in the auto play dialog box.
- Click "Continue" on the user account control screen.
	- "Software Setup" appears after a while.
	- If it doesn't appear, double-click the CD-ROM icon in "My Computer".

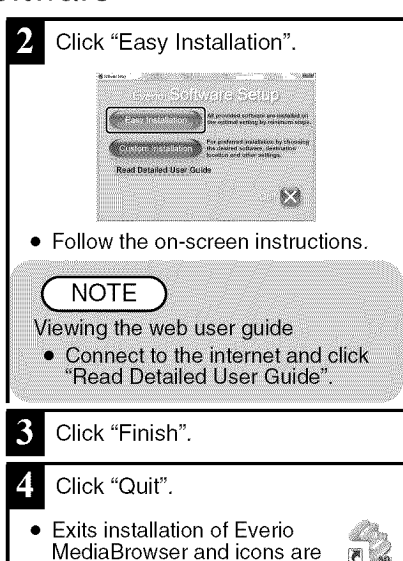

## Backing Up All Files

Before making backup, make sure that there is enough free space in the PC's HDD.

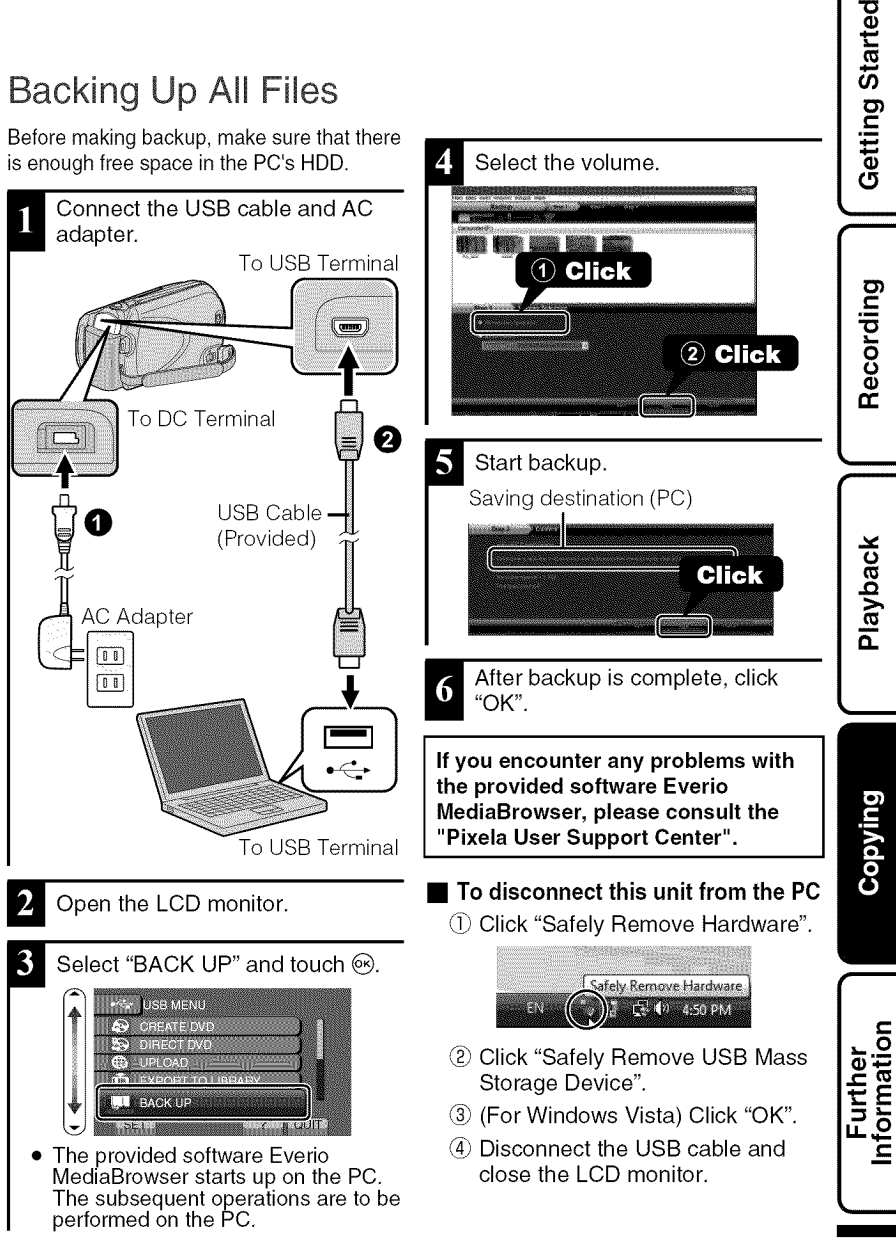

# **Using the Menu**

You can configure various settings using the menu,

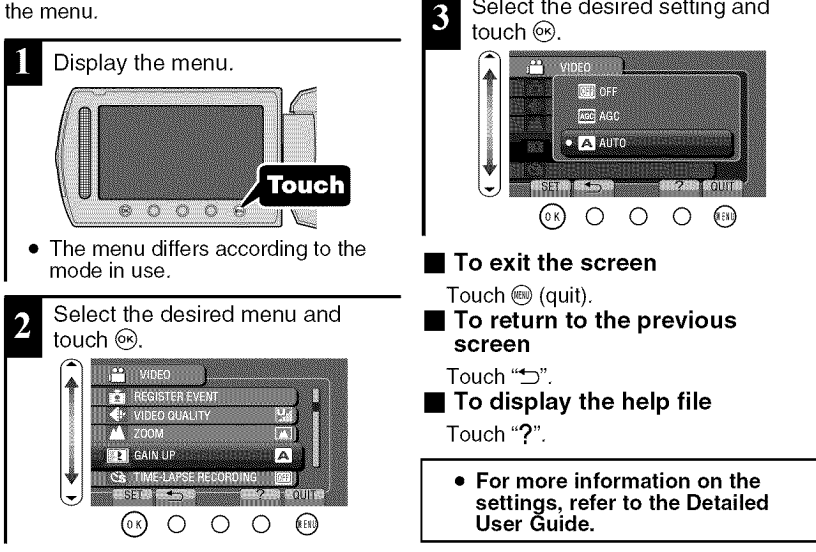

Select the desired setting and

#### **Customer Support Information**

Use of this software is authorized according to the terms of the software license.

#### **JVC** (for inquires **regarding this unit)**

When contacting the nearest JVC office or agency in your country (refer to the JVC Worldwide Service Network at http://www.jvc-victor.co.jp/english/worldmap/index-e.html) about this software, please have the following information ready.

- **•** Product Name, Model, Serial Number, Problem, Error Message
- PC (Manufacturer, Model (Desktop/Laptop), CPU, OS, Memory (MB/GB), Available Hard Disk Space (GB))

Please note that it may take some time to respond to your questions, depending on their subject matter. JVC cannot answer questions regarding basic operation of your PC, or questions regarding specifications or performance of the OS, other applications or drivers.

#### **Pixela** (for inquires regarding the **provided** software)

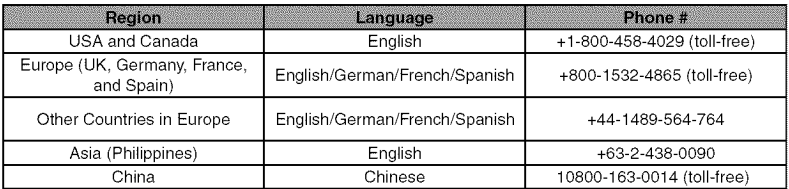

**Hornepage:** http://www.pixela.co.ip/oem/ivc/mediabrowser/e/

Please check our website for latest information and downloading.

# **Recordable Time/Number of Images**

You can check the video recording time by pressing the  $\Phi$  (Power/Information) Button.

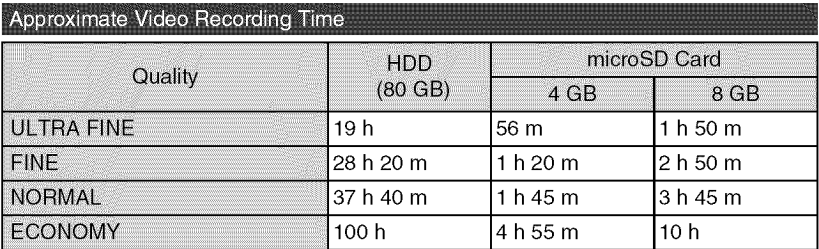

• The approximate recording time is only a guide. The actual recording time may shorten depending on the shooting environment.

Approximate Number of Still Images (Unit: Number of Shots)

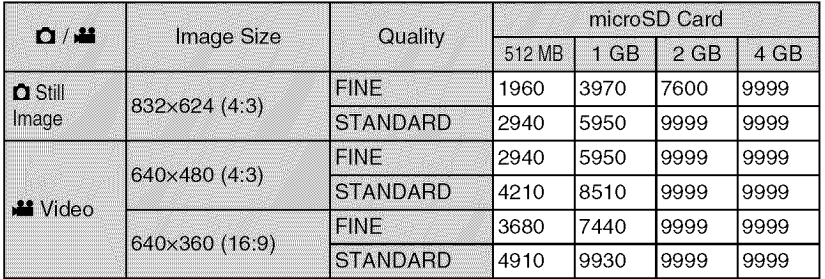

• Up to 9999 still images may be recorded on the internal memory and SD cards with at least 4 GB capacity (regardless of image size and quality),

Approximate Recording Time (Using Battery)

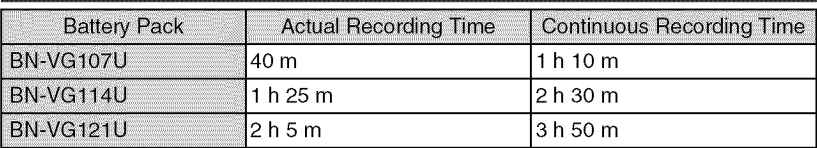

- The above are values when "LIGHT" is set to "OFF" and "LCD BACKLIGHT" is set to "STANDARD",
- The actual recording time may be shorter if zooming is used or if recording is stopped repeatedly (It is recommended to prepare battery packs ready for three times the expected recording time,)
- When the battery life is reached, the recording time becomes shorter even if the battery pack is fully charged, (Replace the battery pack with a new one,)

Getting Started

Recording

Playback

Copying

m

# **Troubleshooting**

Before requesting service, consult the following chart or the "Troubleshooting" section in the Detailed User Guide,

If the solutions indicated in the chart do not solve the problem, consult your nearest JVC dealer or JVC service center for instructions, Refer also to the FAQ of new products on JVC's website, Refer also to the Q&A information of new products on JVC's website (http://www,jvc,com),

This unit is a microcomputer-controlled device, Electrostatic discharge, external noise and interference (from a TV, a radio, etc,) might prevent it from functioning properly, In such a case, reset this unit,

## Reset this unit when it does not function properly or when "... Error" appears on the screen.

- 1) Turn off the power. (Close the LCD monitor.)
- 2 Remove the AC adapter and battery pack from this unit, reattach them, and turn on the power again.

## **Trouble**

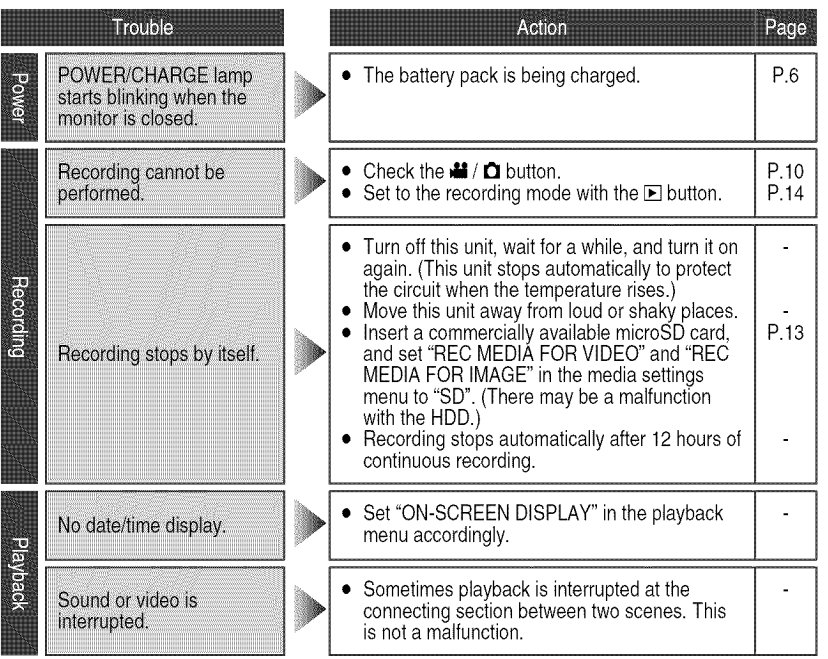

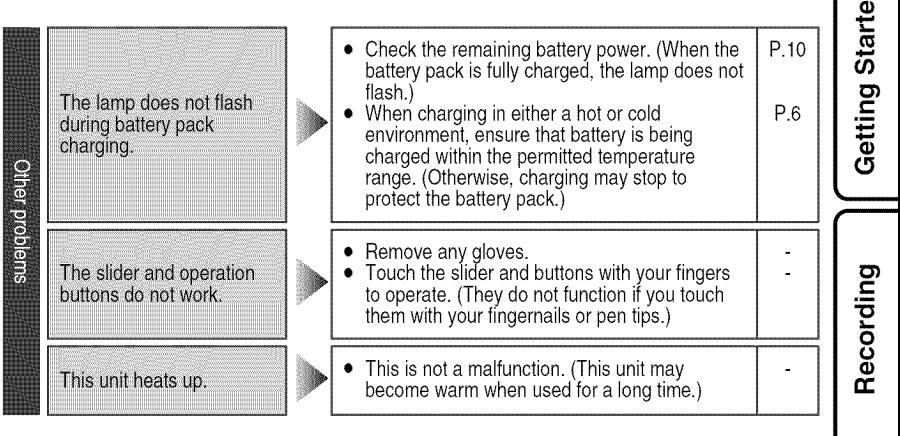

## Warning Indications

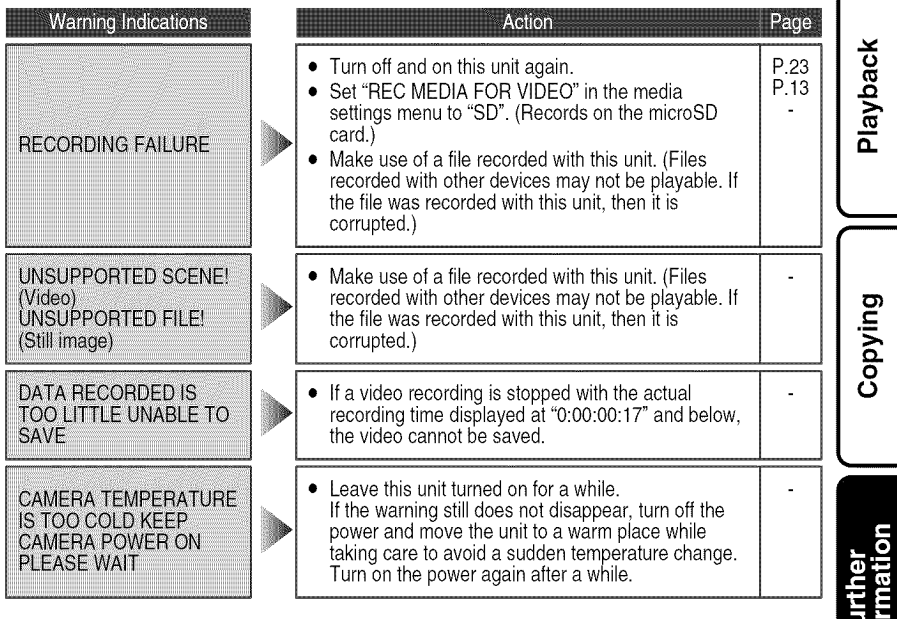

m

#### **AC Adapter**

#### **When using the AC adapter in areas other than the USA**

The provided AC adapter features automatic voltage selection in the AC range from 110 V to 240 V.

USING HOUSEHOLD AC PLUG ADAPTER In case of connecting the unit's power cord to an AC wall outlet other than American National Standard C73 series type use an AC plug adapter, called a "Siemens Plug", as shown. For this AC plug adapter, consult your nearest JVC dealer.

#### **Plug Adapter**

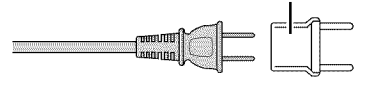

**Battery Pack** 

The supplied battery pack is a Terminals lithium-ion battery. Before using the supplied battery pack or an optional battery pack, be sure to read the following cautions:

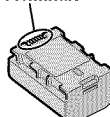

#### • **To** avoid **hazards**

- ... do not burn.
- ... **do** not short-circuit the terminals. Keep it away from metallic objects when not in use. When transporting, carry the battery in a plastic bag.
- ... do not modify or disassemble.
- ... do not expose the battery to temperatures exceeding 60°C (140°F), as this may cause the battery to overheat, explode or catch fire. ... use only specified chargers.
- To prevent damage and prolong service life ... do not subject to unnecessary shock.
- ... charge within the temperature range of 10°C to 35°C (50°F to 95°F). Cooler temperatures require longer charging time, or in some cases stop charging at all. Warmer temperatures prevent complete

charging, or in some cases stop charging at all. ... store in a cool, dry place. Extended exposure

- to high temperatures will increase natural discharge and shorten service life.
- ... fully charge and then fully discharge the battery every 6 months when storing the battery pack over a long period of time.
- ... remove from charger or powered unit when not in use, as some machines use current even when switched off.

#### **ATTENTION:**

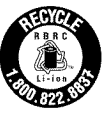

The product you have purchased is powered by a rechargeable battery that is recyclable. Please call 1-800-8-BATTERY for information on how to recycle this battery.

(USA and Canada only)

#### **Recording Medium**

- **Be sure to follow the guidelines below to prevent corruption or damage to your recorded data.**
	- Do not bend or drop the recording medium, or subject it to strong pressure, jolts or vibrations.
	- Do not splash the recording medium with water.
	- Do not use, replace, or store the recording medium in locations that are exposed to strong static electricity or electrical noise.
	- Do not turn off the camcorder power or remove the battery or AC adapter during shooting, playback, or when otherwise accessing the recording medium.
	- Do not bring the recording medium near objects that have a strong magnetic field or that emit strong electromagnetic waves.
	- Do not store the recording medium in locations with high temperature or high humidity.
	- Do not touch **the** metal parts.
- When formatting or erasing data using the camcorder, only the file administration information is changed. The data is not completely erased from the hard disk. If you want to completely erase all of the data, we recommend either using commercially available software that is specially designed for that purpose, or by physically destroying the camcorder with a hammer etc.

#### **Hard Disk**

- Do not use the unit where it is subject to vibrations or loud sounds.
- If you move the unit suddenly, the drop detection function may operate and the power may be turned off.

#### **LCD Monitor**

- **To prevent damage to the LCD monitor, DO NOT**
- ... push it strongly or apply any shocks.
- ... place the camcorder with LCD monitor on the bottom.
- To **prolong service** life
- ... avoid rubbing it with coarse cloth.

**Duivdo:** 

#### • For safety, DO NOT

- ... open the camcorder's chassis.
- ... disassemble or modify the unit.
- ... allow inflammables, water or metallic objects to enter the unit.
- ... remove the battery pack or disconnect the power supply while the power is on.
- ... leave the battery pack attached when the camcorder is not in use.
- ... place naked flame sources, such as lighted candles, on the apparatus.
- ... expose the apparatus to dripping or splashing.
- ... leave dust or metal objects adhered to the power plug or an AC wall outlet.
- ... insert any objects in the camcorder.

#### • **Avoid using the unit**

- ... in places subject to excessive humidity or dust.
- ... in places subject to soot or steam such as near a cooking stove.
- ... in places subject to excessive shock or vibration.
- ... near a television set.
- ... near appliances generating strong magnetic or electric fields (speakers, broadcasting antennas, etc.).
- ... in places subject to extremely high (over 40°C or 104°F) or extremely low (under 0°C or 32°F) temperatures.
- ... in places where air pressure is low (more than 3000 m (9870 ft) above the sea level).

#### • DO NOT leave the unit

- ... in places of over 50°C (122°F).
- ... in places where humidity is extremely low (below 35%) or extremely high (above 80%).
- ... in direct sunlight. ... in a closed car in summer.
- ... near a heater.
- 
- ... in high places such as on a TV. Leaving the unit in high places while a cable is connected may result in a malfunction if the cable is caught and the unit falls onto the floor.
- **To** protect the **unit, DO NOT**
- ... allow it to become wet.
- ... drop the unit or strike it against hard objects.
- ... subject it to shock or excessive vibration during transportation.
- ... keep the lens directed at extremely bright objects for long periods.
- ... expose the lens to direct sunlight.
- ... swing it excessively when using the hand strap.
- ... swing the soft camcorder case excessively when the camcorder is inside it.
- ... place the camcorder in dusty or sandy areas, such as on a beach.
- **To prevent the unit** from dropping,
	- Fasten the grip belt securely.
	- When using the camcorder with a tripod, attach the camcorder to the tripod securely. If the camcorder drops, you may be injured and the camcorder may be damaged. When a child uses the unit, there must be parental guidance.

#### Declaration of Conformity

Model Number : GZ-MG750BU

Trade Name : JVC Responsible party : JVC AMERICAS CORP. Address : 1700 Valley Road Wayne, N. J. 07470 Telephone Number : 973-317-5000

This device complies with Part 15 of FCC Rules. Operation is subject to the following two conditions: (1) This device may not cause harmful interference, and (2) this device must accept any interference received, including interference that may cause undesired operation.

Changes or modifications not approved by JVC could void the user's authority to operate the equipment. This equipment has been tested and found to comply with the limits for a Class B digital device, pursuant to Part 15 of the FCC Rules. These limits are designed to provide reasonable protection against harmful interference in a residential installation. This equipment generates, uses, and can radiate radio frequency energy and, if not installed and used in accordance with the instructions, may cause harmful interference to radio communications. However, there is no guarantee that interference will not occur in a particular installation. If this equipment does cause harmful interference to radio or television reception, which can be determined by turning the equipment off and on, the user is encouraged to try to correct the interference by one or more of the following measures: Reorient or relocate the receiving antenna. Increase the separation between the equipment and receiver. Connect the equipment into an outlet on a circuit different from that to which the receiver is connected.

Consult the dealer or an experienced radio/ TV technician for help.

This Class B digital apparatus complies with Canadian ICES-003. Cet appareil numérique de la classe B est conforme & la norme NMB-003 du Canada.

m

# **Specifications**

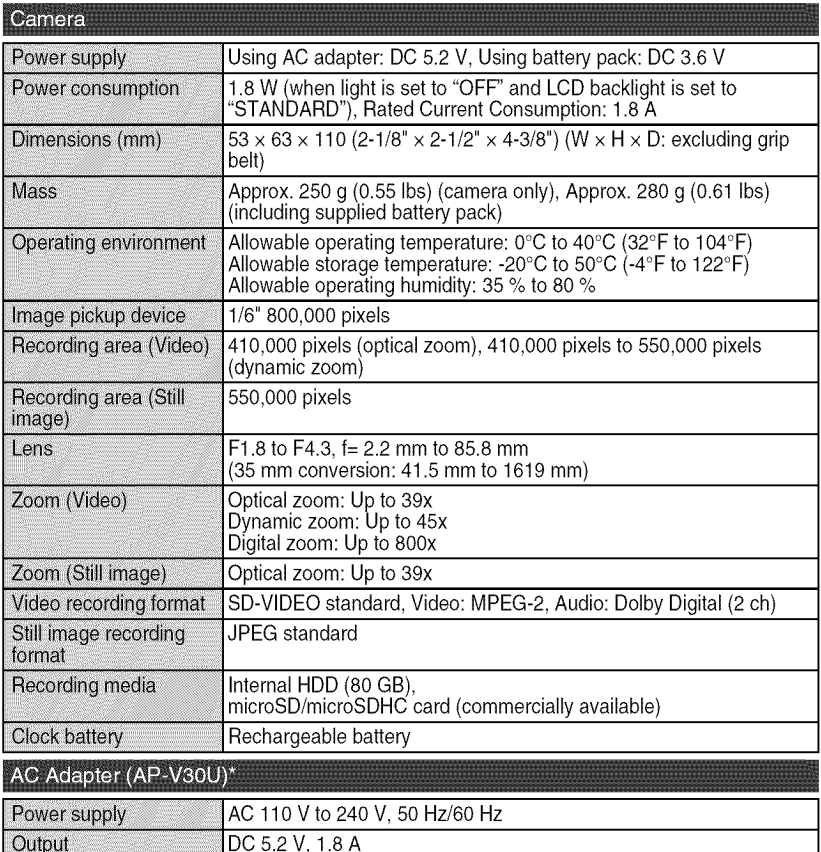

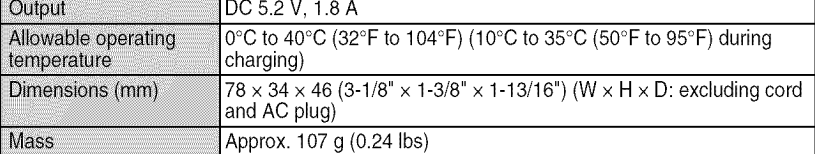

\* When using the AC adapter overseas, please prepare a commercially available converter plug for the country or region of visit.

• The specifications and appearance of this product are subject to changes for further improvement without prior notice.

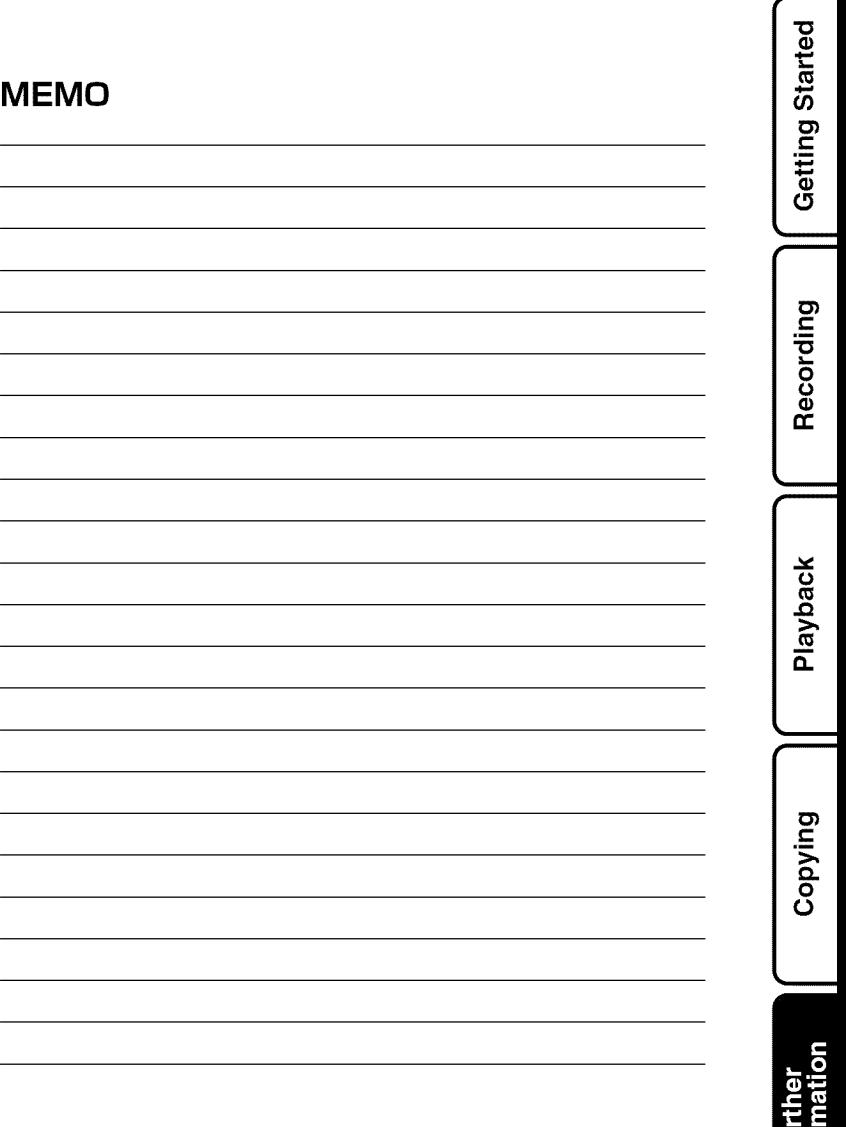

m

hte<br>Inte

# Terms

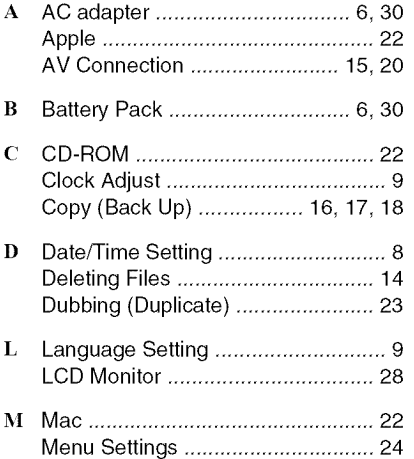

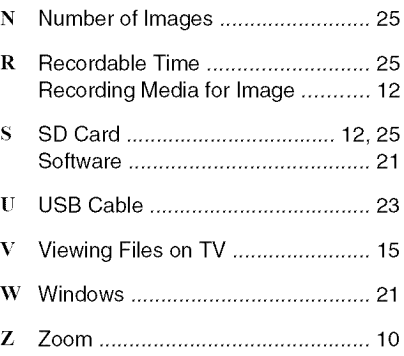

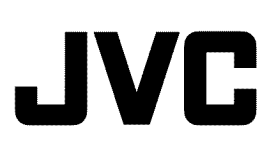

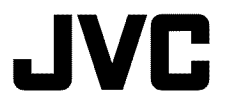

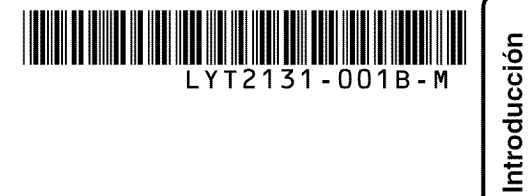

## **VIDEOCAMARA GZ-MG750** 回 **Gu(a b#sica del usuario**

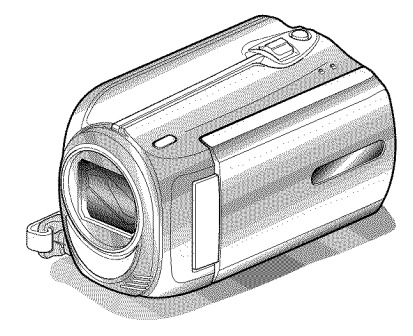

 $\frac{1}{2}$ Ever o

#### **Estimado cliente:**

Gracias por haber adquirido este producto JVC

Antes de su uso, lea las precauciones de seguridad y advertencias en P.2 y P.28 para garantizar un uso seguro de este producto

Este producto viene con una "Guía básica del usuario" (este manual) y una "Guía detallada del usuario".

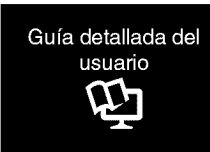

Explican las formas de filmar en distintas situaciones y las funciones más útiles de la cámara.

• **Acceda a la siguiente pfigina web desde su PC** http://manual.jvc.co.jp/index.html/

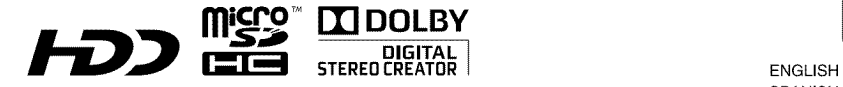

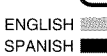

Más información

Grabación

## **Precauciones de seguridad**

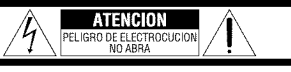

ATENCION: PARA EVITAR RIESGOS DE ELECTROCUCION, NO EXTRAIGA LA CUBIERTA (O LA PARTE POSTERIOR). NO HAY PARTES REPARABLES POR USUARIO EN EL INTERIOR. EN CASO DE REPARACIONES, ACUDA AL PERSONAL DE SERVlClO AUTORIZADO.

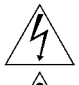

El rayo con punta de flecha dentro de un triángulo equilátero alerta al usuario sobre la presencia de "tensi6n peligrosa" sin aislaci6n dentro del gabinete de la unidad, cuya magnitud constituye un fiesgo de electrocución de personas.

El signo de exclamación dentro de un triángulo equilátero indica al usuario que existen important Z El Signo de mantenimiento (servicio) y operaci en el manual que acompaña al aparato.

#### **ADVERTENCIA: PARA EVITAR** RIESGO **DE INCENDIOS O ELECTROCUCIONES, NO EXPONGA ESTE APARATO A LA LLUVIA O HUMEDAD.**

#### **NOTAS:**

- La placa de valores norninales y la precauci6n de seguridad se encuentran en la parte inferior y/o en la parte posterior de la unidad principal.
- · La placa del número de serie se encuentra en el compartimiento de la bateria.
- La informaci6n sobre los valores nominales y las precauciones de seguridad del adaptador de CA se encuentran en la parte superior e inferior del mismo.

#### **Precauci6n relacionada con** la **bateria de** litio **recambiable**

La bateria utilizada en este dispositivo presenta riesgos de incendio y de quemaduras químicas si no se usa correctamente.

No la recarque, ni la desmonte, ni la caliente por encirna de los 100°C ni la incinere.

Hay peligro de explosión o riesgo de incendio si la batería se cambia de manera incorrecta.

- Deshagase de la bateria usada sin demora.
- Mantengala lejos del alcance de los nifios.
- No la desmonte ni la eche al fuego.

#### **\$61o para EE.UU.-California**

Este producto contiene una bateria de litio CR de tipo bot6n que contiene perclorato (puede requerirse una manipulación especial). Visite www.dtsc.ca.qov/hazardouswaste/perchlorate

Cuando el equipo se encuentra instalado en un gabinete o en un estante, asegúrese que tenga suficiente espacio en todos los lados para permitir la ventilación (10 cm o más en cada lado, en la parte superior y en la parte trasera). No bloquee los orificios de ventilación.

(Si los orificios de ventilación están bloqueados por un periódico, o paño, etc., el calor no podrá salir.)

No deberá ser colocada en el aparato ninguna fuente de llama sin protección, tales como velas encendidas.

Cuando descarte las pilas, debera considerar los problemas ambientales y respetar estrictamente las norrnas locales o leyes vigentes para la eliminación de estas pilas.

La unidad no deberá ser expuesta a goteos ni salpicaduras.

No use esta unidad en un cuarto de baho o en lugares con agua.

Tampoco coloque ningún envase lleno de agua o líquidos (tales como cosméticos o medicinas, floreros, macetas, vasos, etc.) en la parte superior de la unidad.

(Si penetra agua o Ifquidos en la unidad, pueden producirse electrocuciones o incendios.)

No apunte el objetivo directamente hacia el sol. Esto puede causarle lesiones en los ojos asi corno tarnbien fallas en los circuitos internos de la cámara. Esto también puede producir riesgo de incendio o de choque eléctrico.

#### **IPRECAUCION!**

Las siguientes notas indican posibles daños a la carnara o lesiones al usuario. El transportar o sostener la cámara por el

monitor LCD puede resultar en la caída o en fallas de la unidad.

No utilice el tripode sobre superficies inestables o desniveladas ya que la cámara puede caerse, produciendo graves daños a la misma.

#### **IPRECAUCION!**

Evite conectar los cables (audio/video, etc.) a la cámara y dejar la unidad sobre el TV, ya que el tropezar con uno de los cables puede derribar la cámara resultando ésta dañada.

#### **PRECAUCION:**

El enchufe de red siernpre debe estar fácilmente disponible.

• Retire de inmediato el enchufe de corriente sJ la videocamara funciona anormalmente.

#### **ADVERTENCIA:**

Las baterías, incluidas las baterías de litio instaladas en la cámara y en el mando a distancia, no deben dejarse expuestas a un calor excesivo, corno la luz solar directa, el fuego o una condición similar.

#### **INSTRUCCIONES IMPORTANTES DE** SEGURIDAD

- 1. Lea estas instrucciones.
- 2. Conserve estas instrucciones.
- 3. Preste atencion a las advertencias.
- 4. Siga todas las instrucciones.
- 5. No utilice este aparato cerca del agua.
- 6. Limpie sólo con paño seco.
- 7. No bloquee ninguna abertura de ventilacion. Instale de acuerdo con las instrucciones del fabricante.
- 8. No Io instale cerca de ninguna fuente de calor tales como, radiadores, calefactores, cocinas, u otros aparatos (incluyendo amplificadores) que produzcan calor.
- 9. Evite pisar o apretar el cable de alimentacion, especialmente en los enchufes, conectores y en el punto de salida del aparato.
- 10. Sólo utilice dispositivos/accesorios

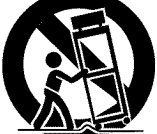

11. Utilice sólo con la carretilla, estante. trípode, soporte o mesa

especificados por el fabricante.

especificado por el fabricante o vendido con el aparato. Cuando utilice una carretilla, sea cauteloso al mover el conjunto de carretilla/ aparato para evitar lesiones provocadas por cal'das.

- 12. Desenchufe este aparato durante estruendos de relámpagos o cuando esté fuera de uso por largo tiempo.
- 13. Refiera toda reparación a personal de servicio calificado. Se requiere de reparación cuando el aparato ha sido dañado de alguna manera, por ejemplo, si el cable o enchufe de alimentación está dañado, si ocurrió derrame de líquidos o caida de objetos dentro del aparato, si el aparato rue expuesto a la Iluvia o humedad, si no funciona normalmente, o sufrió caídas.

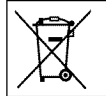

Si este símbolo aparece, sólo es válido en la Unión Europea.

#### **Recuerde que esta carnara debe uearse unicamente para** fines **privados.**

Esta prohibido cualquier uso comercial sin la autorizacion correspondiente. (Aunque grabe acontecimientos, tales como espectáculos o exhibiciones, para su disfrute personal, se recomienda que obtenga una autorizacion previa.)

#### **Marca\$ comerciales**

- Fabricado bajo licencia de Dolby Laboratories. Dolby y el sl'mbolo de la doble D son marcas comerciales de Dolby Laboratories.
- Windows® es una marca registrada o una marca comercial de Microsoft Corporation en los Estados Unidos y/o en otros paises.
- Macintosh es una marca registrada de Apple Inc.
- iTunes, iMovie, iPhoto son marcas comerciales de Apple Inc., registradas en los E.U. y otros pal'ses.
- ¥ouTube y el Iogotipo de YouTube son marcas comerciales y/o marcas comerciales registradas de ¥ouTube LLC.
- El resto de los nombres de productos y de compañías incluidos en este manual de instrucciones son marcas comerciales y/o marcas registradas de sus respectivos propietarios.

#### CAUTION:

• No estire ni doble el enchufe o el cable del adaptador de CA. Se podría dañar el adaptador de CA.

#### Realice una copia de seguridad de los datos importantes que ha grabado

Se recomienda que guarde los datos importantes que haya grabado copiandolos en un DVD o cualquier otro soporte de grabación. JVC no se responsabilizará de cualquier pérdida de datos.

m

# Indice

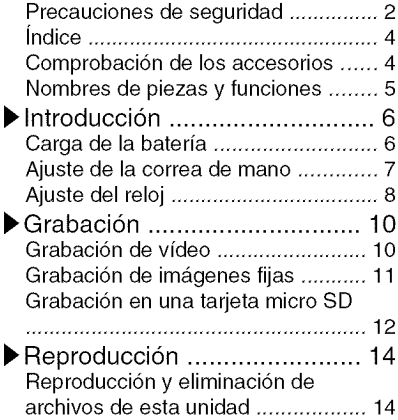

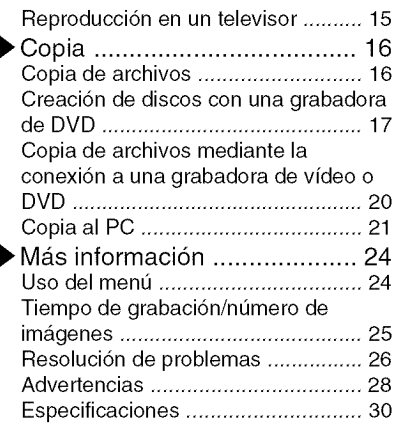

## I\_ Funciones avanzadas

Use la "Guia detallada del usuario" en su PC para obtener mas informaci6n sobre las funciones avanzadas.

■ Acceda a la siguiente dirección web desde su PC http://man ual.jvc.co.jp/index.html/

# **Comprobacibn de los accesorios**

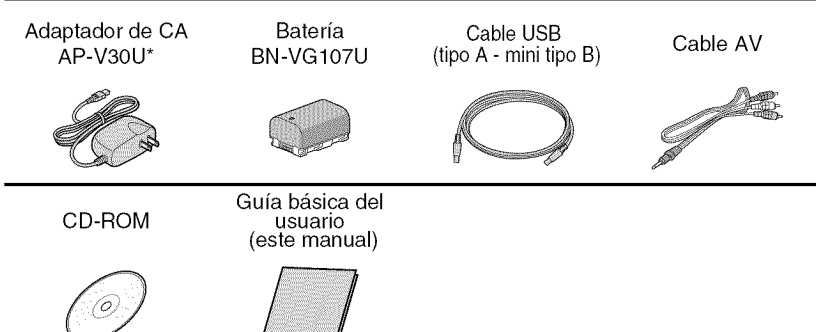

- Las tarjetas micro SD se venden por separado. Para obtener más información sobre los tipos de tarjetas que se pueden utilizar en esta unidad, consulte P.12.
- \* Si utiliza un adaptador de CA en el extranjero, utilice un enchufe adaptador comercialmente disponible para el pais o regi6n en la que se encuentre.

# **Nombres de piezas y funciones**

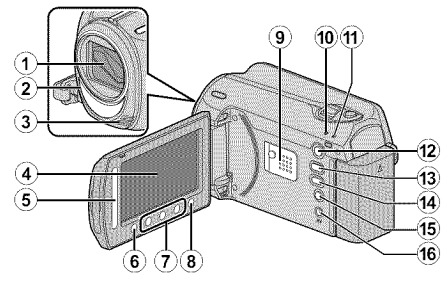

- (\_) Lente/cubierta de la lente
- (\_ Luz
- (3) Micrófono estéreo
- (4) Monitor LCD Enciende y apaga la alimentaci6n si se abre o se cierra.
- \_) Control deslizante Selecciona una imagen u opción.
- (\_) Bot6n OK Confirma la imagen u opci6n seleccionada.
- $(7)$  Botones de funcionamiento Funciona de manera diferente según la operación realizada.
- (\_) Bot6n Menu (ment\_) (P.24)
- \_) Altavoz
- (\_ Luz ACCESS (de acceso) Se enciende o parpadea durante la grabaci6n o reproducci6n.
- @ Luz POWER!CHARGE (alimentaci6n/ carga) (P.6)
- **12 Botón ⊡ (reproducción)** Alterna entre los modos de grabación y reproducci6n.
- **13 Botón ##/Ω** (vídeo/imagen fija) Altema entre los modos de video e imagen fija.
- \_) Bot6n UPLOAD/EXPORT (cargar/ exportar a iTunes)
	- Grabaci6n : Realiza videos en formato compatible con YouTube o iTunes.
	- Reprodu : Modifica vídeos para que el<br>cción formato sea compatible con formato sea compatible con YouTube o iTunes\*.

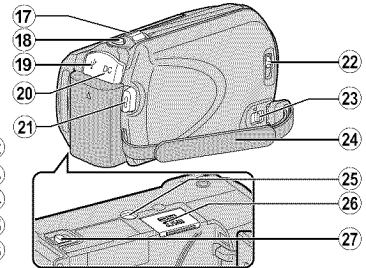

- **(6)** Botón  $\Phi$  (alimentación/información) Grabacion : Muestra el tiempo y carga de bateria restantes durante la grabación continua
	- Re produ Muestra la informaci6n del cción archivo. Mantenga presionado este botón para encender o apagar la alimentación siempre que el monitor LCD esté abierto.
- (\_) Terminal AV ( P.15, P.20)
- @ Palanca de zoom/volumen ( P.10, P.14)
- @ Bot6n SNAPSHOT (grabaci6n de imágenes fijas) (P.11)
- $\circledR$  Terminal USB (P.23)
- Terminal de CC (P.6)
- @ Bot6n START/STOP (grabaci6n de video)(P.10)
- $@$  Interruptor de la cubierta de la lente ( P.10)
- $\textcircled{3}$  Palanca de liberación de la correa de mano
- @ Correa de mano (P.7)
- @ Abe rtura para fijaci6n del tripode
- @ Ranura para la tarjeta micro SD (P.12)
- $\widehat{\boldsymbol{\mathfrak{D}}}$  Palanca de liberación de la batería ( P.6

m

Para obtener más información, consulte la Guía detallada del usuario suite la Guia detallada del usuario<br>http://manual.jvc.co.jp/index.html/ 5

## Introducción

# **Carga de la bateria**

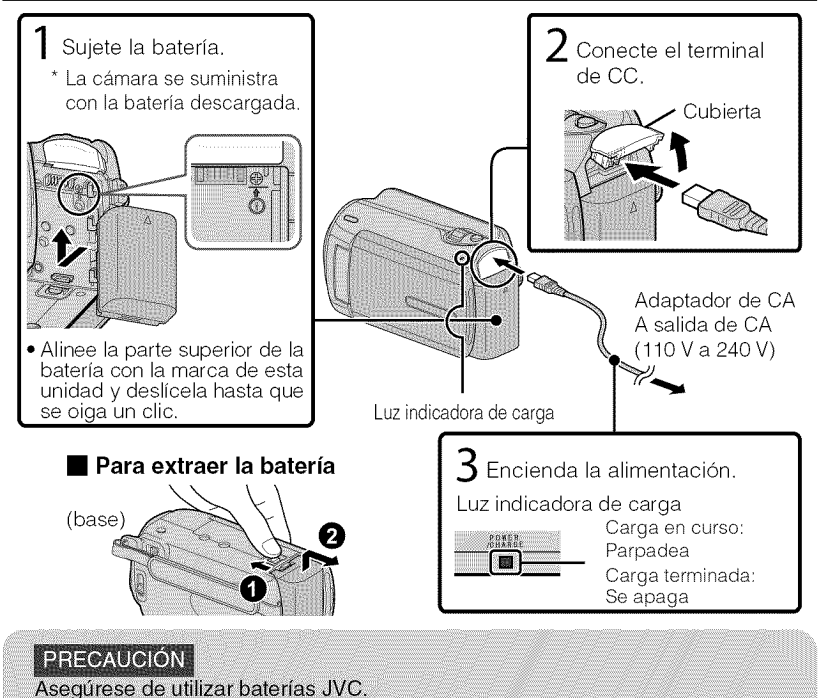

- · Si utiliza alguna otra batería que no sea JVC, no se pueden garantizar la sequridad ni el rendimiento del producto.
- Tiempo de carga: aprox. 1 h 50 m (utilizando la batería suministrada)
- Si se carga la batería en un rango de temperatura ambiente que no se encuentre entre 10 °C y 35 °C, la carga puede tardar más tiempo en realizarse o puede que no se inicie.

Reproducción

Copia

Grabación

# **Ajuste de la correa de mano**

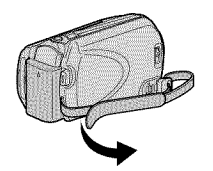

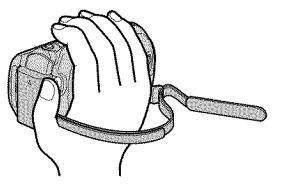

- (\_ Deslice la correa hacia atrás
- 2 Regule la longitud 3 Ajuste la correa

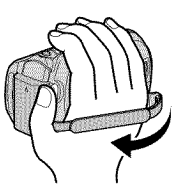

## Uso de la correa de muñeca

Retire la correa y colóquela en su muñeca. Mientras presiona  $(1)$ , deslice hacia atrás  $(2)$  y retire la correa.

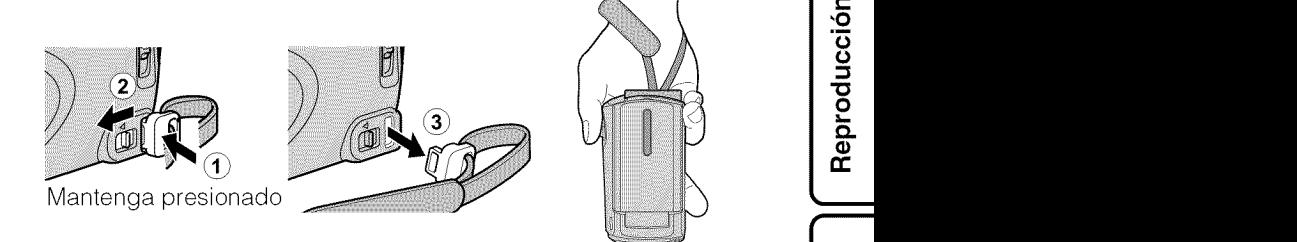

• Al ajustar la correa de muñeca, introduzca (3) hasta que se oiga un clic.

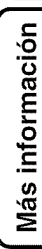

I

# **Ajuste del reloj**

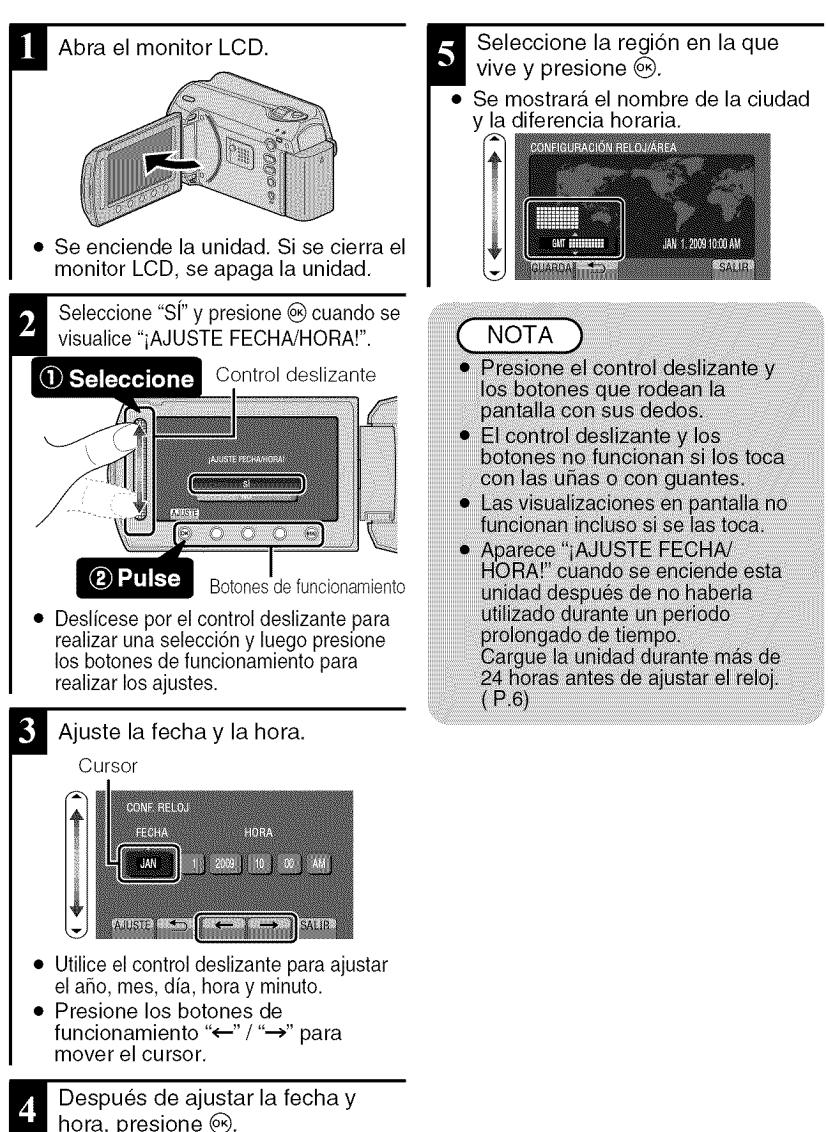

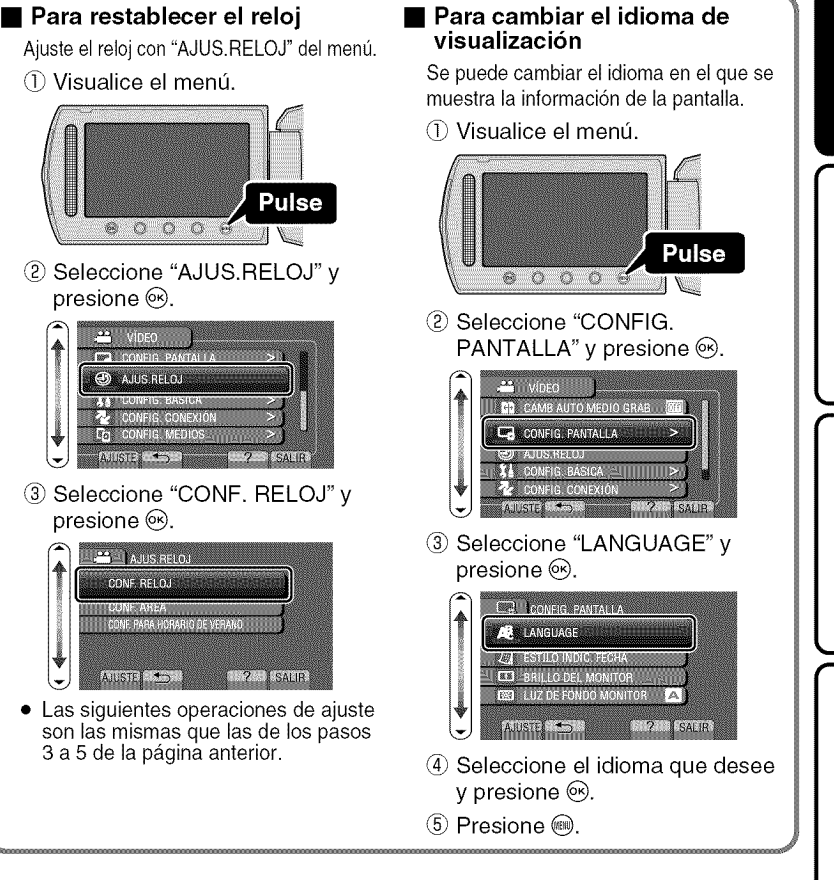

Más información

m

## Grabación

# **Grabacibn de video**

Si se utiliza el modo auto, se pueden realizar grabaciones sin tener en cuenta los ajustes. Antes de grabar una escena importante, se recomienda realizar una grabación de prueba.

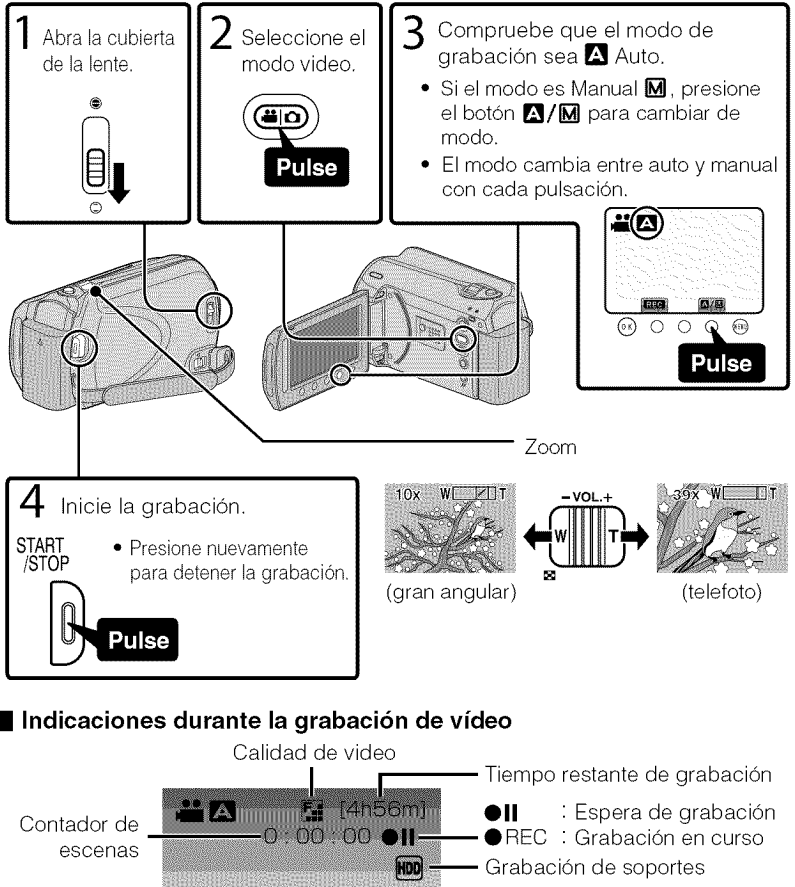

## **NOTA**

· El tiempo de grabación estimado de la batería suministrada es de aproximadamente 1 h 10 m. (P.25)

**GTTT** 

- Indicador de batería

## Reducción de la vibración de la cámara (grabación de vídeo)

Si se ajusta el estabilizador de imágenes, se reduce la vibración de la cámara durante una grabación.

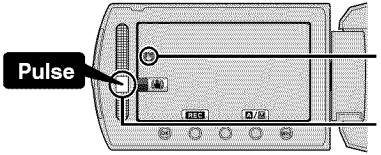

como (blanco): Estabilizador de imágenes (1)  $w$ (verde) : Estabilizador de imágenes $@$ ¢@(blanco):OFF

El ajuste varía con cada pulsación.

- $\circled{1}$  : Reduce la vibración de la cámara.
- $(2)$  : Reduce la vibración de la cámara en el gran angular de manera eficaz. También es eficaz para la grabación durante una caminata.

**NOTA** 

• Se recomienda ajustar el estabilizador de imágenes en apagado cuando se filma un sujeto con poco movimiento utilizando la unidad sobre un trípode.

• Puede resultar imposible efectuar una estabilización completa si la vibración de la cámara es excesiva.

# **Grabacibn de imagenes fijas**

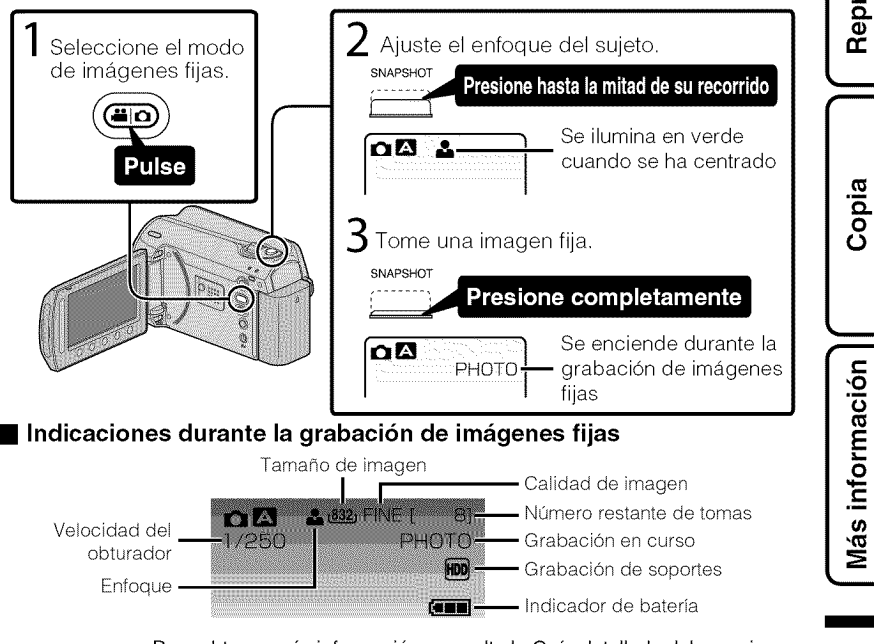

Para obtener más información, consulte la Guía detallada del usuario sulte la Guia detailada del usuario<br>http://manual.jvc.co.jp/index.html/  $11$ 

# **Grabacibn en una tar]eta micro SD**

Si se introduce una tarjeta micro SD comercialmente disponible, se pueden realizar grabaciones en la tarjeta sin que haya que detener el proceso cuando se agota el tiempo de grabación restante en el disco duro (HDD).

\* Para grabar en la tarjeta, es necesario realizar los ajustes de medios. (P.13) Cuando no hay una tarjeta disponible, ajuste los medios en "HDD" para la grabación.

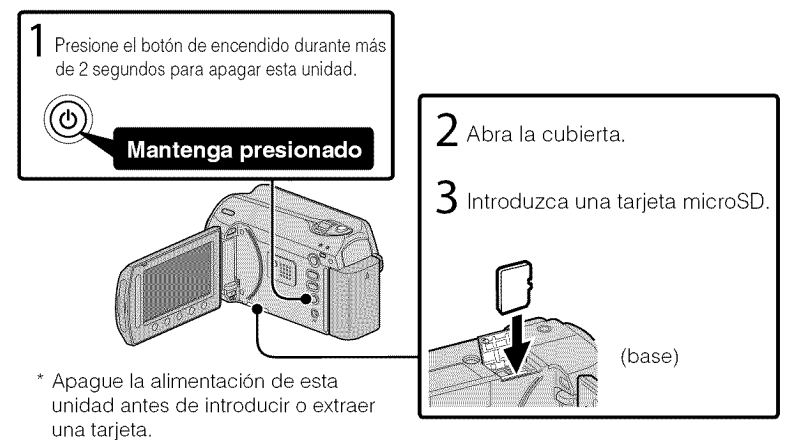

## • **Para extraer la tarjeta**

Presione la tarjeta hacia adentro y luego retirela hacia arriba.

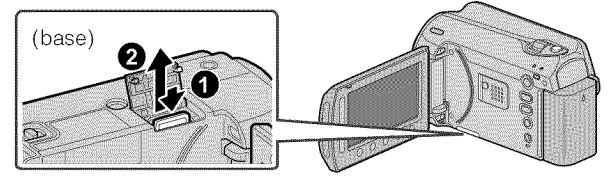

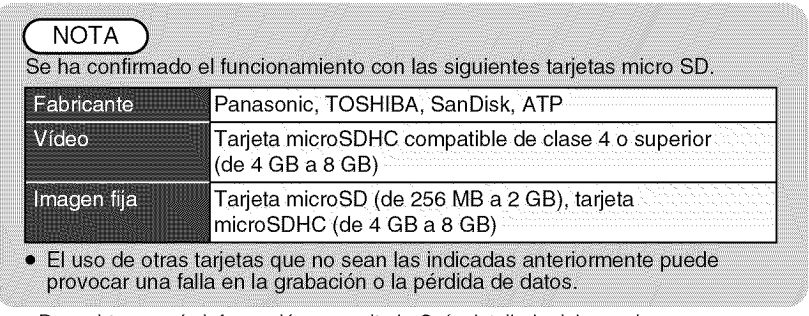

Para obtener más información, consulte la Guía detallada del usuario ]2 http://manual.jvc.co.jp/index.html/

%

# Grabación

Reproducción

# Más información

m

## • **Para utilizar una tarjeta micro SD**

Se pueden realizar grabaciones y reproducciones en una tarjeta si "SOPORTE GRAB. VIDEO" o "SOPORTE GRAB. FOTO" de los ajustes de soportes se ajustan en "SD".

(1) Visualice el menú.

f

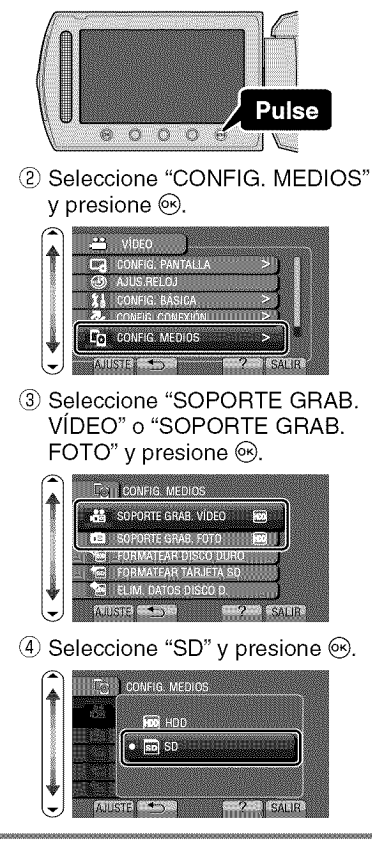

#### • **Para utilizar tarjetas micro SD que se han utilizado en otros dispositivos**

Formatee (inicialice) la tarjeta utilizando "FORMATEAR TARJETA SD" de los ajustes de soportes.

**Si se** formatea la **tarjeta, todos** los **datos incluidos en ella se eliminar\_in. Realice una copia de todos los archivos a un PC antes de realizar el** formateado.

- $\circled{1}$  Presione  $\circled{e}$  para ver el menú.
- Seleccione "CONFIG. MEDIOS" con el control deslizante y presione  $\circledcirc$ .
- (3) Seleccione "FORMATEAR TARJETA SD" v presione  $\circledcirc$ .

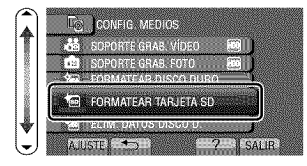

@ Seleccione "ARCHIVO" y presione  $\circledast$ .

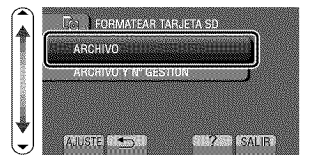

- @ Seleccione "S[" y presione @.
- $(6)$  Después del formateado, presione  $\circledast$ .

## Reproducción

## **Reproducci6ny eliminaci6n de archivosde esta unidad**

Seleccione y reproduzca los vídeos grabados o imágenes fijas desde la pantalla de indice (pantalla de vistas en miniatura). Los contenidos de los soportes seleccionados en los ajustes de soportes (P.13) se muestran en la pantalla de indice.

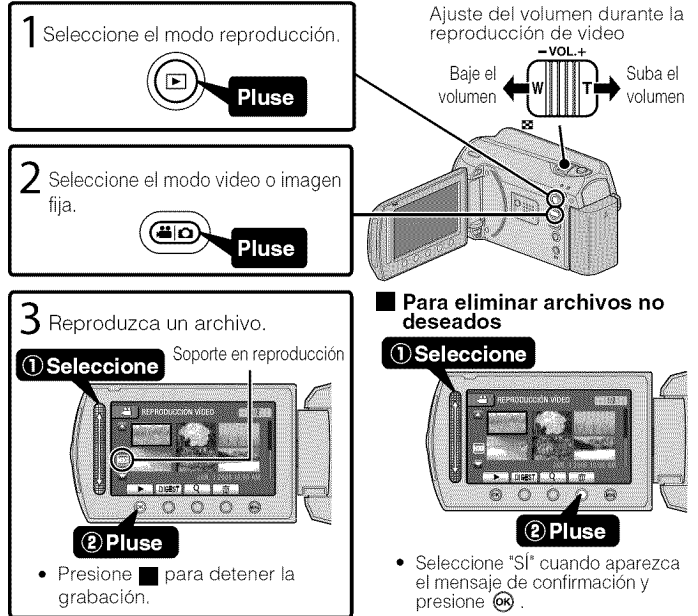

#### • **Para capturar una imagen** fija **durante una reproducci6n** Ponga la reproducción en pausa y presione el botón SNAPSHOT.

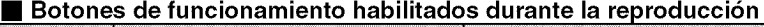

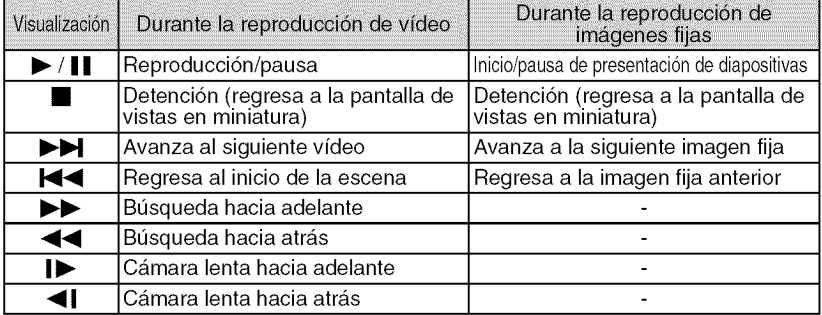

# Introducción

Copia

Más información

Conecte el dispositivo a un televisor,

- Consulte también el manual de instrucciones del televisor,
- Presione el botón de encendido durante más de 2 segundos para apagar esta unidad.

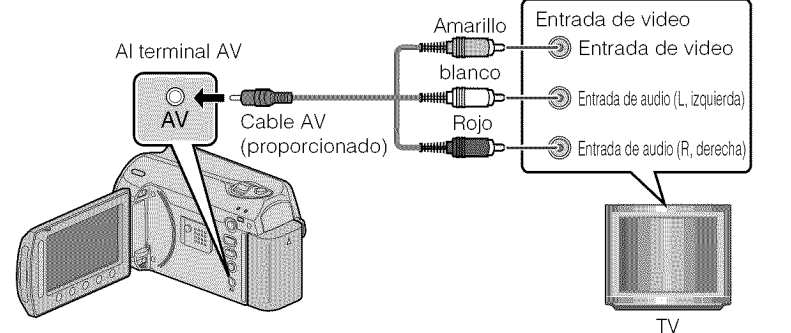

Conecte el adaptador de CA (P6)

- Esta unidad se enciende automáticamente cuando se conecta el adaptador de CA.
- Seleccione el interruptor de entrada del televisor.

### Reproduzca un archivo. (P.14)

## • **Para reproducir visualizando la fecha y hora**

Ajuste "VER EN TV" del menú de ajustes de conexión en "ON". Alternativamente, ajuste "DATOS EN PANTALLA" del menú de reproducción en "MOSTRAR TODO" o "MOSTRAR SÓLO FECHA".

## • **Si** las **imagenes no se yen naturales en el televisor**

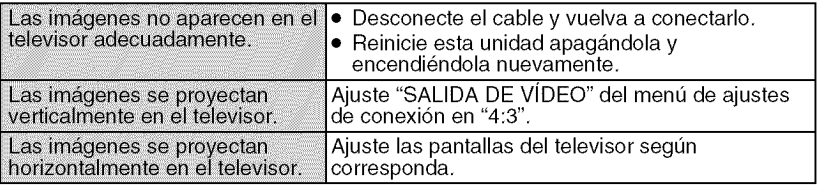

## **NOTA**

· Por favor, póngase en contacto con el fabricante del televisor en caso de preguntas o problemas al ajustar el televisor en el modo correcto.

m

## Copia

# **Copia de archivos**

Se pueden crear discos o copiar los archivos en esta unidad si se la conecta a diversos dispositivos.

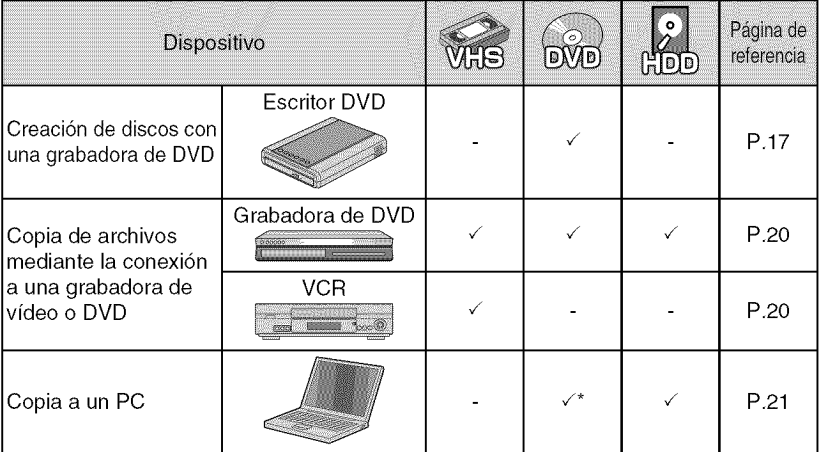

\* Para obtener informaci6n sobre c6mo crear un disco utilizando un ordenador, consulte la Guia detallada del usuario.

# **Creaci6n de discos con unagrabadora de DVD**

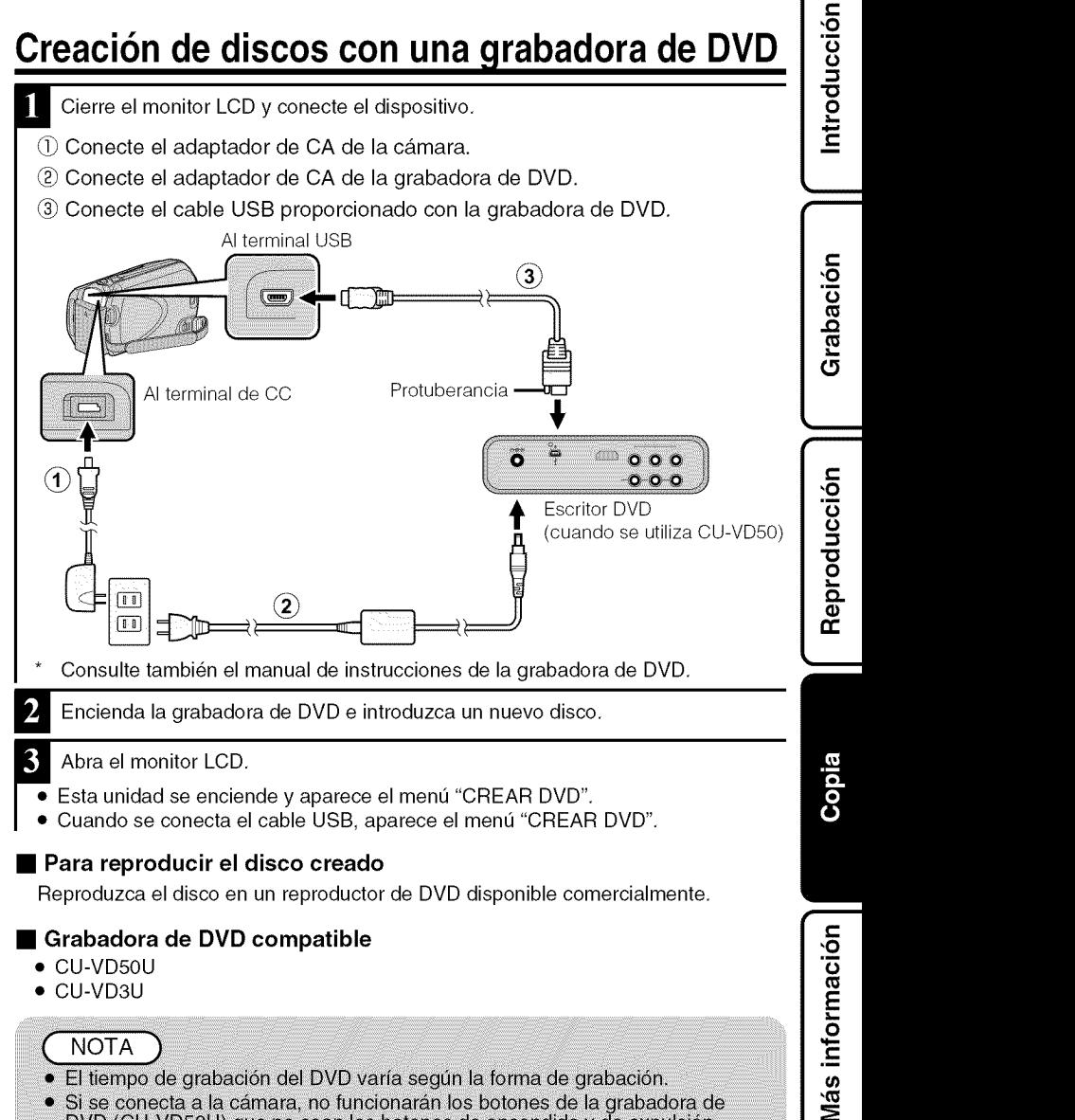

DVD (CU-VD50U) que no sean los botones de encendido y de expulsión.

m

## Copia de todos los archivos

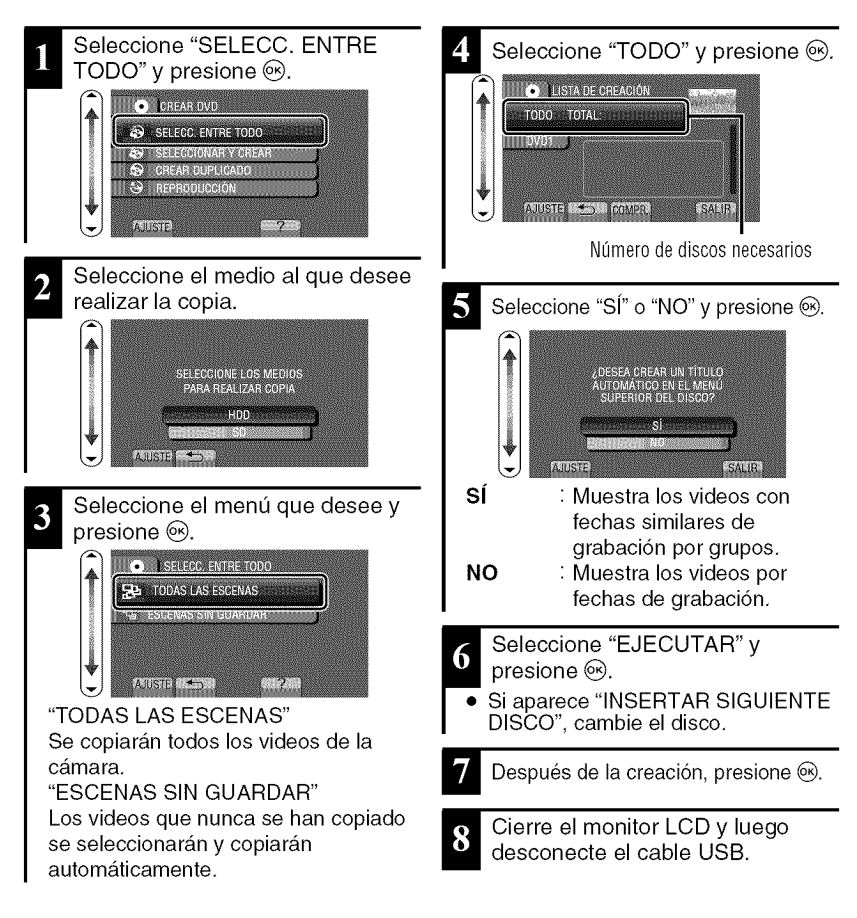

## Selección de archivos a copiar

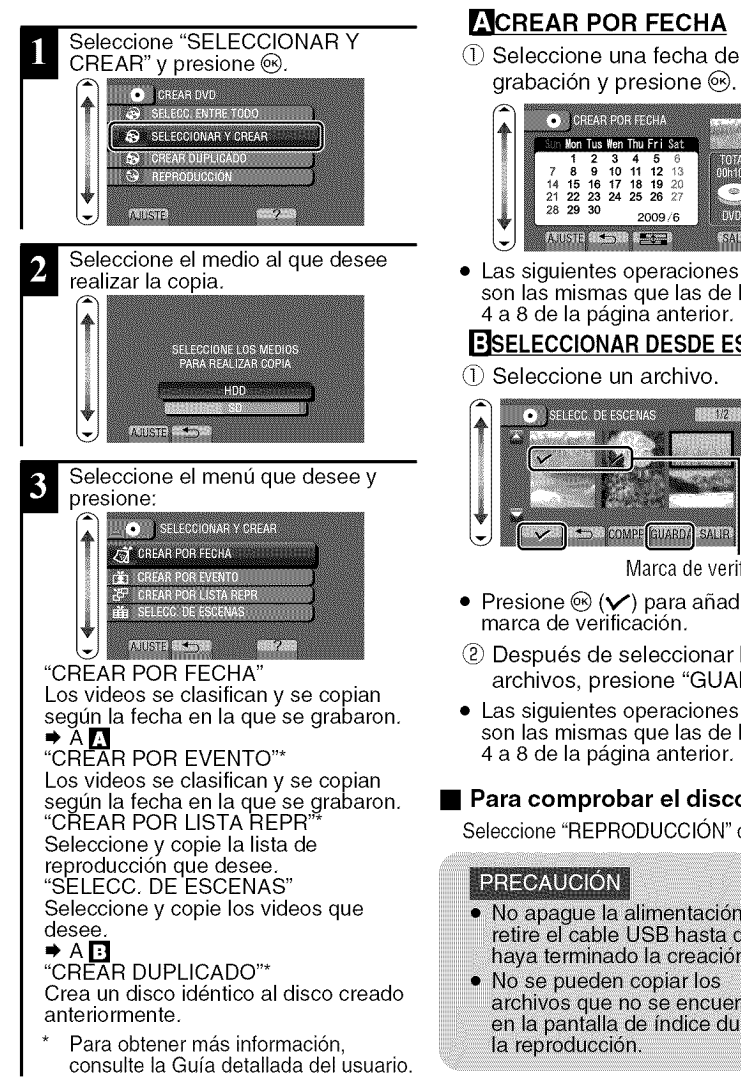

## \_'ICREAR **POR** FECHA

grabación y presione  $\circledcirc$ .

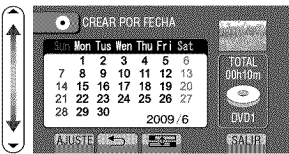

\_1\_ Seleccione realizar lacopia. el medio al que desee • Las siguientes operaciones de ajuste son las mismas que las de los pasos 4 a 8 de la p&gina anterior.

## **EISELECCIONAR DESDE ESCENAS**

(\_) Seleccione un archivo.

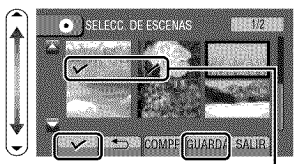

Marca de verificación

- Presione  $\circledast$  ( $\checkmark$ ) para añadir una marca de verificaci6n.
- Despues de seleccionar los archivos, presione "GUARDA".
- Las siguientes operaciones de ajuste son las mismas que las de los pasos 4 a 8 de la página anterior.

## • **Para comprobar el disco creado**

Seleccione "REPRODUCCIÓN" del paso 1.

## **PRECAUCIÓN**

- No apaque la alimentación ni retire el cable USB hasta que haya terminado la creación.
- No se pueden copiar los<br>archivos que no se encuentren en la pantalla de índice durante la reproducción.

**i**

Introducción

Grabación

Reproducción

Copia

## **Copia de archivos mediante la conexibn a una** grabadora **de video o DVD**

Se pueden copiar vídeos en calidad estándar si se conecta la cámara a una grabadora de vídeo o DVD. Consulte también el manual de instrucciones del televisor, grabadora de vídeo, DVD, etc.

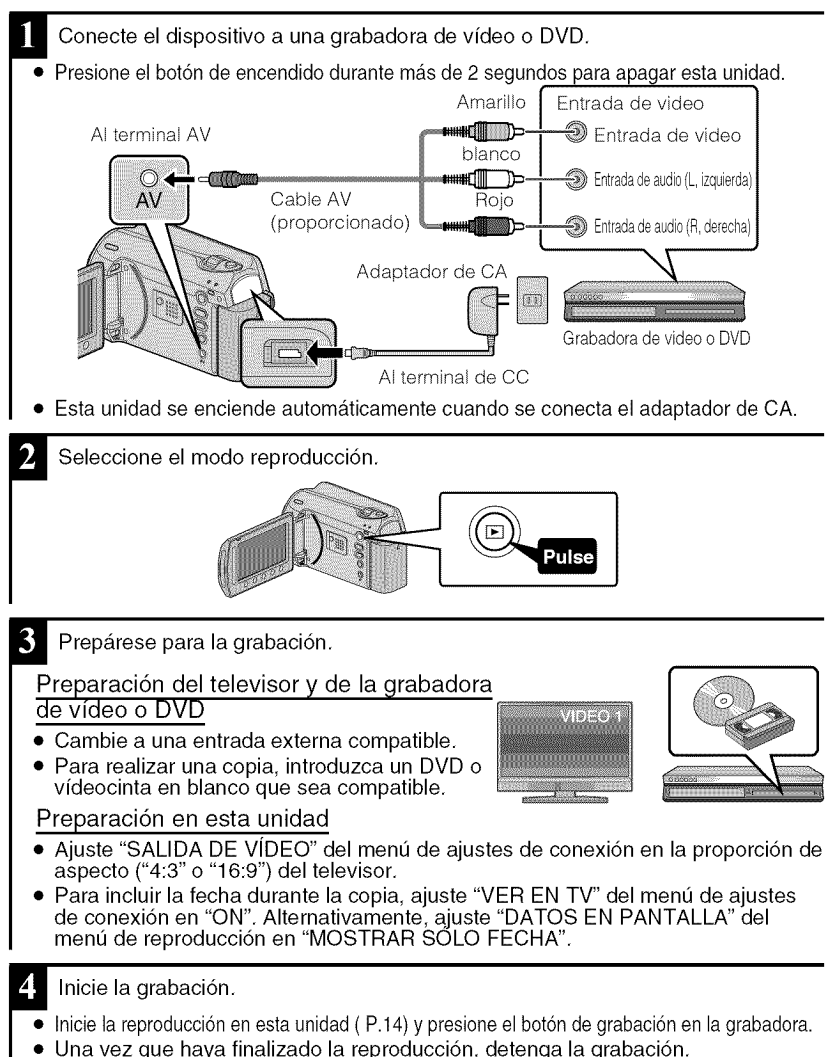

Para obtener más información, consulte la Guía detallada del usuario 20 http://manual.jvc.co.jp/index.html/

Reproducción

Copia

Más información

Grabación

# Copia **al PC**

## Comprobación de los requisitos del sistema (instrucciones)

#### Ordenador con Windows

Puede copiar archivos a un ordenador utilizando el software proporcionado, Haga clic con el botón secundario en "Equipo" (o "Mi PC") del menú "lnicio" y seleccione "Propiedades" para comprobar las siguientes opciones,

## • **Windows Vista**

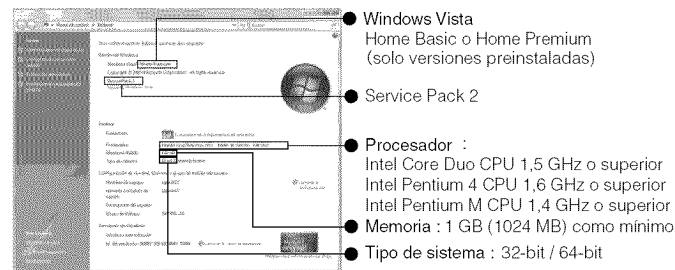

## • **Windows XP**

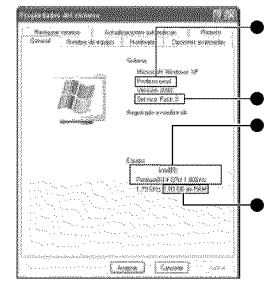

#### Windows XP

Home Edition o Professional (solo versiones preinstalad

Service Pack 3

#### Procesador :

Intel Core Duo CPU 1,5 GHz o superior Intel Pentium 4 CPU 1,6 GHz o superior<br>Intel Pentium M CPU 1.4 GHz o superior Memoria: 512 MB como mínimo

## **NOTA**

- Si su PC no cumple con los requisitos del sistema mencionados, no se puede utilizar el software proporcionado. Se recomienda el uso de un escritor DVD\* (opcional).
- No se pueden grabar imágenes fijas a discos utilizando el software proporcionado.
- Para obtener más información, póngase en contacto con el fabricante de su ordenador
- Los usuarios de Mac pueden utilizar el software proporcionado con el Mac

## Mac

f

Copie los archivos de vídeos e imágenes fijas a un ordenador siguiendo este método.

- $\circ$  Cierre el monitor LCD y conecte la unidad a un ordenador. (P.23)
- 2 Abra el monitor LCD y visualice el menú USB.
- **(3) Seleccione "REPRODUCIR EN PC" y presione**  $\otimes$ **.**
- (\_ Haga doble clic en el icono "EVERIO\_MEM" o "EVERIO\_SD" del escritorio.
- (\_ Haga clic en el icono de visualizaci6n en columnas.
- (\_ Copie los archivos a cualquier carpeta del ordenador (escritorio, etc).

Icono de visualización en columnas Copia de archivos

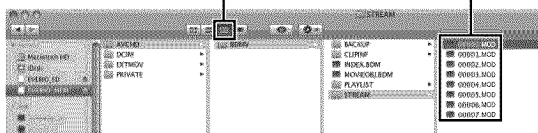

- **•** Si las carpetas o archivos se eliminan, mueven o cambian de nombre en el PC, ya no se pueden reproducir en esta unidad.
- Al extraer esta unidad del PC, arrastre y suelte el icono "EVERIO\_MEM" o "EVERIO SD" en su escritorio a en la papelera de reciclaje.

# lnstalaci6n del software proporcionado

Se pueden visualizar las imágenes grabadas en formato calendario y realizar una edición sencilla utilizando el software proporcionado.

Coloque el CD-ROM proporcionado en su PC.

(Windows Vista solo)

- (\_ Haga clic en "Ejecntar INSTALL.EXE" del cuadro de diálogo de reproducción automática.
- Haga clic en "Continuar" de la pantalla de control de cuenta de usuario.
	- "Software Setup" aparece después de unos momentos.
	- Si no apareciera, haga doble clic en el icono del CD-ROM en "Mi PC".

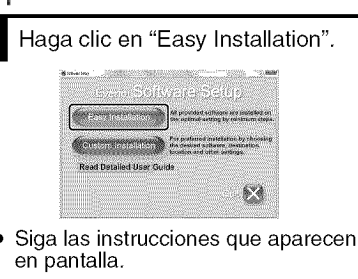

## **NOTA**

Viewing the web user guide

- Conecte la unidad a internet y haga clic en "Read Detailed User Guide".
- B Haga clic en "Finalizar".

Haga clic en "SALIR".

MediaBrowser y se crean los Sale de la instalación de Everio iconos en el escritorio. Everig

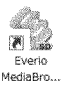

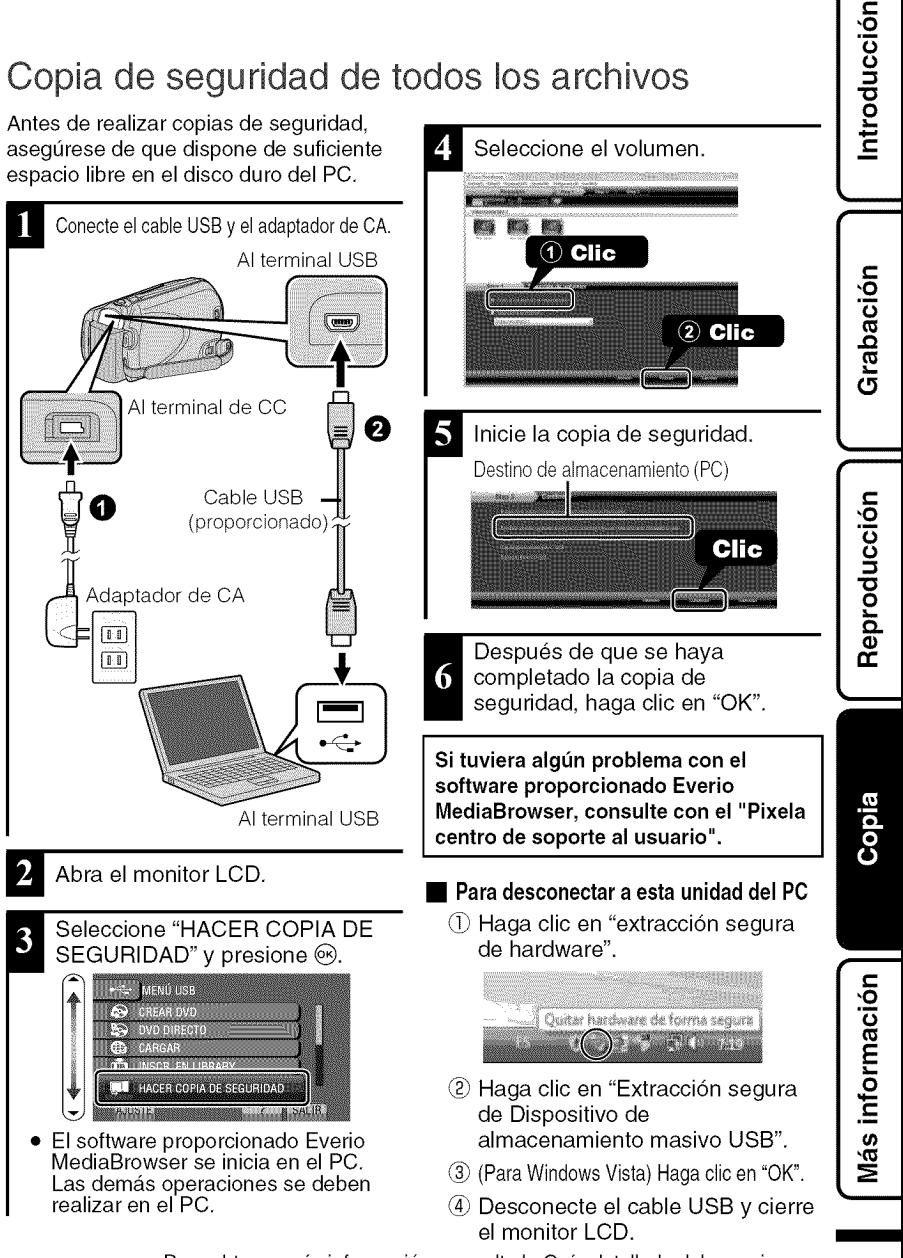

Para obtener más información, consulte la Guía detallada del usuario http://manual.jvc.co.jp/index.html/  $23$ 

## Más información

# **Uso** del menú

Se pueden configurar varios ajustes utilizando el menú.

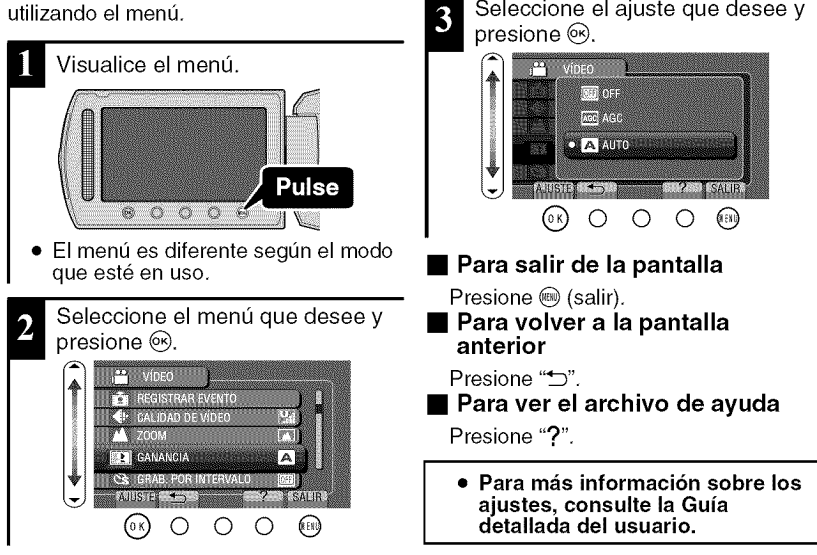

Seleccione el ajuste que desee y

#### **I** Informacion **de asistencia al cliente**

El uso de este software está autorizado de acuerdo con las condiciones de la licencia de software.

#### **JVC** (para **informacion sobre esta unidad)**

Cuando se ponga en contacto con la oficina o agencia JVC mas cercana de su pals (consulte la Red de servicios internacionales JVC en http://www.jvc-victor.co.jp/english/worldmap/index-e.html) para hacer consultas sobre este software, tenga a mano la siguiente información.

- · Nombre del producto, modelo, número de serie, problema, mensaje de error
- PC (fabricante, modelo (sobremesa/portatil), CPU, sistema operativo, memoria (MB), espacio disponible en el disco duro (GB))

Tenga en cuenta que puede tardar un poco responder a sus preguntas según cuál sea el asunto. JVC no puede responder a preguntas relativas al funcionamiento basico del PC o alas especificaciones o el rendimiento del sistema operativo, otras aplicaciones o controladores.

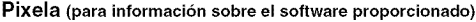

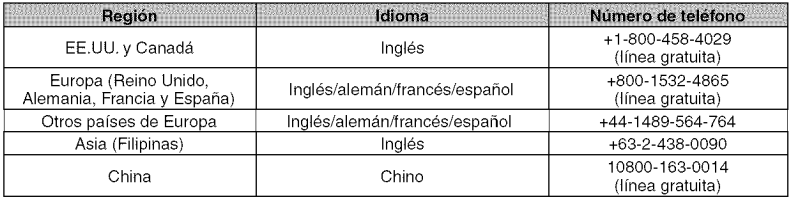

Página principal: http://www.pixela.co.jp/oem/jvc/mediabrowser/e/ Consulte en nuestro sitio Web la información y las descargas más recientes.

Para obtener más información, consulte la Guía detallada del usuario 24. http://manual.jvc.co.jp/index.html/

# **Tiempo de grabación/número de imágenes**

Es posible comprobar el tiempo de grabación de vídeo presionando el botón  $\Phi$ (alimentación/información).

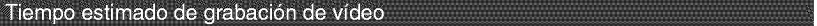

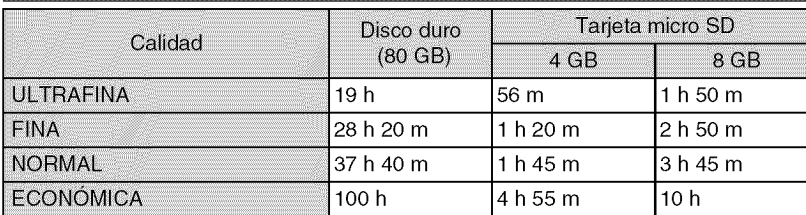

• El tiempo estimado de grabación es solo una guía. El tiempo real de grabación puede ser menor, dependiendo del entomo de filmaci6n.

Número aproximado de imágenes fijas (unidad: número de tomas)

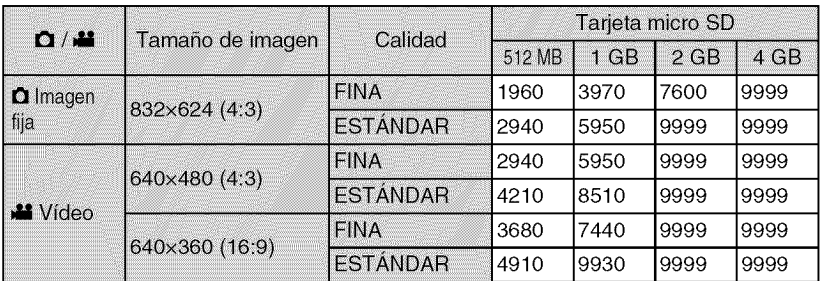

• Se pueden grabar hasta 9999 imagenes fijas en las memoria intema y tarjetas SD con al menos 4 GB de capacidad (independientemente del tamafio y calidad de la imagen).

Tiempo aproximado de grabación (con batería)

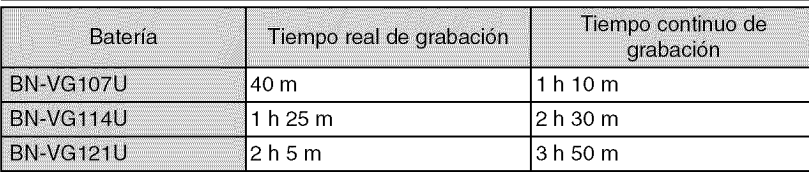

• Estos valores corresponden si "ILUMINACION" se ajusta en "OFF" y "LUZ DE FONDO MONITOR" se ajusta en "ESTÁNDAR".

• El tiempo real de grabaci6n puede reducirse si se utiliza el zoom o se detiene la grabaci6n en reiteradas oportunidades. (se recomienda tener baterias disponibles para 3 veces el tiempo estimado de grabación).

• Cuando termina la vida útil de la batería, el tiempo de grabación se reduce aunque las baterias esten completamente cargadas. (reemplace las baterias). Introducción

Grabación

Copia

I

# **Resolucibn de problemas**

Antes de solicitar el servicio de la unidad, consulte la siguiente tabla o la seccion de "Resoluci6n de problemas" en la Guia detallada del usuario.

Si las soluciones indicadas en la tabla no solucionan su problema, p6ngase en contacto con su distribuidor JVC o centro de servicios JVC más cercanos para obtener más informaci6n. Consulte tambien las preguntas frecuentes de los nuevos productos en la página web de JVC. También puede consultar el apartado de preguntas y respuestas de productos nuevos en la página web de JVC (http://www.jvc.com).

Esta unidad es un dispositivo controlado por microordenador. La descarga electrostatica, el ruido exterior y la interferencia (de un televisor, radio, etc.) pueden provocar que la unidad no funcione correctamente. En este case, reinicie la unidad.

- Reinicie esta unidad si no funciona adecuadamente o si "... Error" aparece en pantalla.
	- 10 Apague la unidad. (cierre el monitor LCD).
	- 2 Retire el adaptador de CA y la batería de esta unidad, colóquelos nuevamente y encienda la alimentación.

## Problema

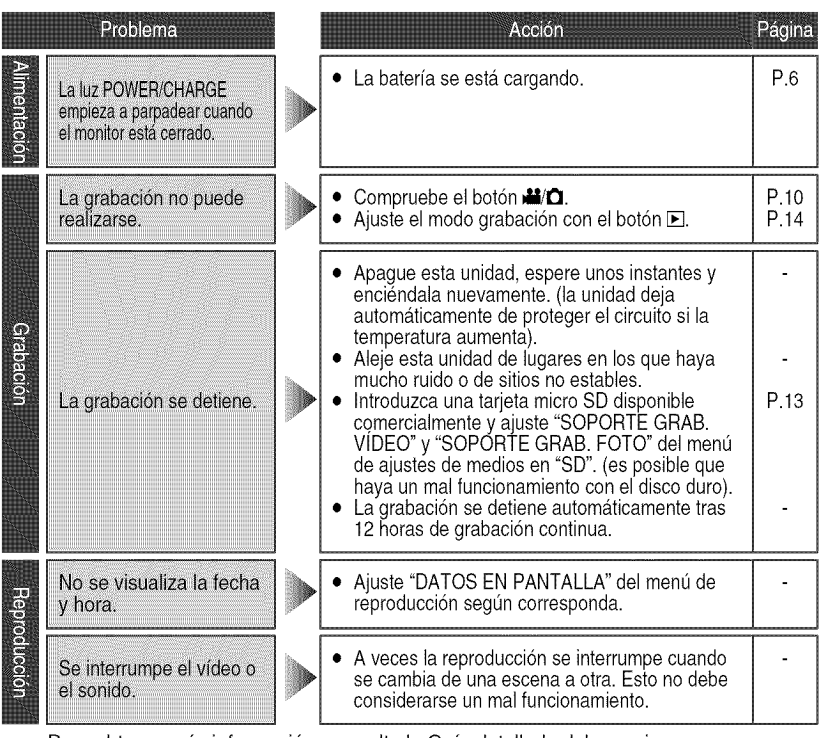

Para obtener más información, consulte la Guía detallada del usuario 26 http://manual.jvc.co.jp/index.html/

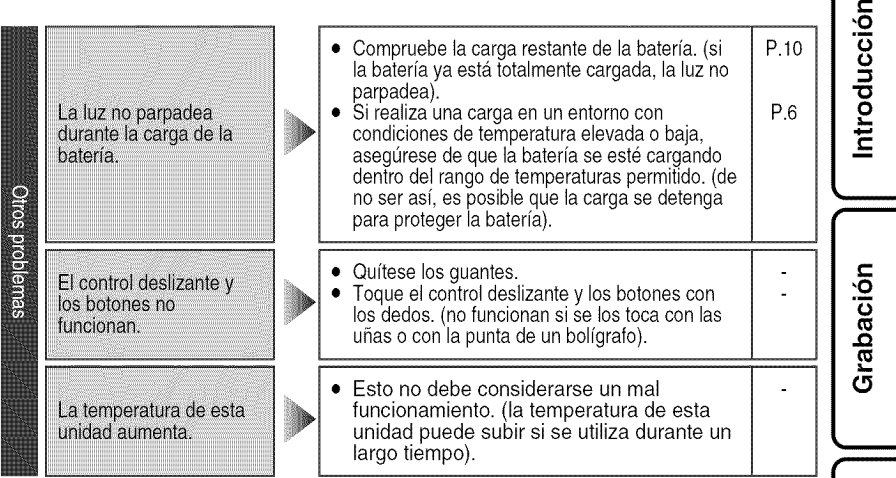

## lndicaciones de advertencia

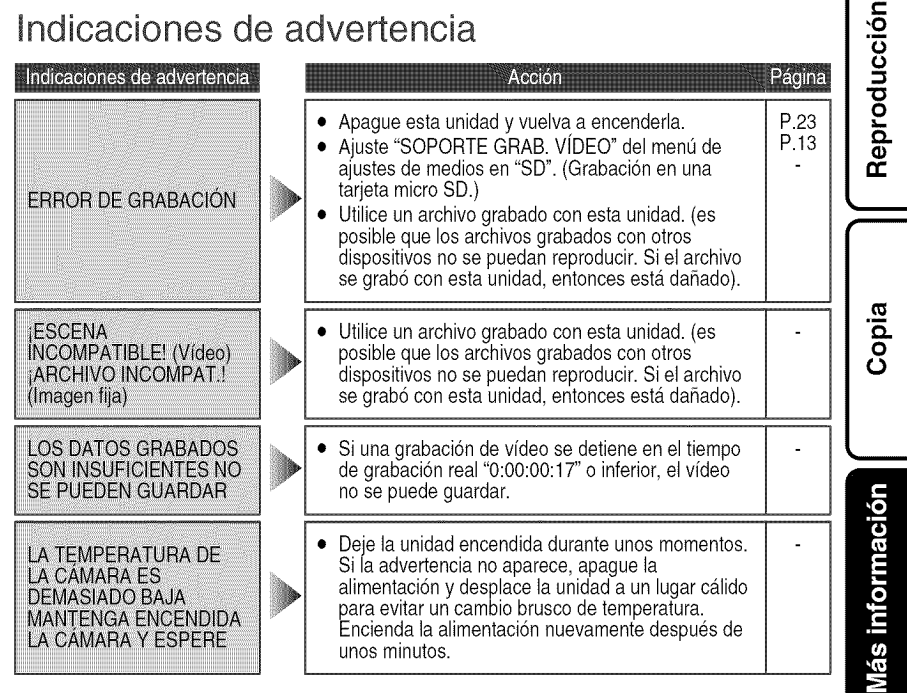

m

#### **Adaptador de CA**

#### **Si utiliza el adaptador de CA en paises** fuera **de los EE.UU.**

El adaptador de CA suministrado tiene una función de selección automática de tensión en la escala de corriente alterna de 110 V a 240 V. **USO DEL ENCHUFE ADAPTADOR DE CA** En caso de conectar el cable de alimentación de la unidad a un tomacorriente de CA que no sea de la serie American National Standard C73, emplee un enchufe adaptador de CA, denominado "Siemens Plug", como el mostrad<br>Consulte con su distribuidor JVC más cercano para obtener este enchufe adaptador.

**Enchufe** adaptador

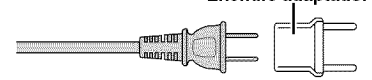

**Baterías** 

La batería suministrada es **Terminales** una baterfa de iones de litio. Antes de utilizar la baterfa suministrada o una batería opcional, lea las precauciones siguientes:

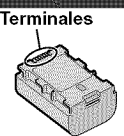

#### **• Para evitar riesgos**

- ... **no** queme la baterfa.
- ... **no** provoque cortocircuitos en los terminales. Mant6ngala alejada de objetos metalicos cuando no se utilice. Durante el transporte, asegúrese de que la tapa de la bateria esta colocada. Si la tapa de la bateria esta mal colocada, guarde la batería en una bolsa de plástico.
- ... **no** modifique ni desmonte la baterfa.
- ... **no** exponga la baterfa a temperaturas superiores a 60°C, puesto que la baterfa podrfa calentarse en exceso, explotar o incendiarse. ... utilice solamente los cargadores especificados.
- **• Para evitar** dai\_os **y prolongar** la **vida util** ... no la someta a sacudidas innecesarias.
- ... cárguela dentro del margen de temperatura de 10°C a 35°C. A temperaturas m\_ts bajas se requiere más tiempo de carga, y en algunos casos puede que incluso se detenga la carga. A temperaturas mas altas puede resultar imposible terminar la carga, yen algunos casos puede que incluso se detenga.
- ... guárdela en lugar fresco y seco. La exposición prolongada a temperaturas elevadas aumentará la descarga natural y reducirá el periodo de vida útil.
- ... se debe cargar totalmente y luego descargar totalmente la bateria cada seis meses cuando se guarde durante un periodo de tiempo prolongado.
- ... cuando no se utilice, se debe retirar del cargador o dispositivo eléctrico, ya que algunas máquinas utilizan corriente incluso estando apagadas.

#### **ATENCION:**

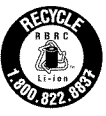

La batería que ha adquirido es reciclable. Por favor comunicarse al 1-800-8-BATTERY para información sobre como recicla<br>. dicha bateria. (Sólo para EE.UU. y Canadá)

Soporte de grabación

- **• Asegurese de seguir** las **siguientes pautas para evitar corromper o dai\_ar los datos grabados.**
	- **•** No doble ni tire el soporte de grabación, ni Io someta a una fuerte presi6n, sacudidas o vibraciones.
	- No salpique el soporte de grabacion con agua.
	- No utilice, reemplace o almacene el soporte de grabacion en lugares expuestos a una fuerte electricidad estatica o a perturbaciones eléctricas.
	- No apague la alimentacion de la camara ni retire la bateria o el adaptador de CA durante la filmacion o la reproduccion, o al acceder de algún otro modo al soporte de grabación.
	- No acerque el soporte de grabacion a objetos que tengan un fuerte campo magnetico o que emitan fuertes ondas electromagneticas.
	- No almacene el soporte de grabacion en ubicaciones expuestas a altas temperaturas o a un alto grado de humedad.
	- No toque las partes metalicas.
- Cuando formatea o borra los datos con la cámara. sólo se cambia la información de administración. Los datos no se borran del soporte de grabación por completo. Si desea eliminar por completo todos los datos, le recomendamos que utilice algún software disponible comercialmente disehado para esta finalidad o que destruya físicamente la cámara con un martillo o procedimiento similar.

#### **Disco duro**

- No utilice la unidad cuando esté sujeta a vibraciones o sonidos fuertes.
- Si mueve la unidad bruscamente, la funcidn de deteccidn de caidas puede activarse y la alimentación se puede desconectar.

#### **Pantalla LCD**

- **Para prevenir dai\_os a** la **pantalla LCD, NO**
- ... presione con demasiada fuerza y evite los golpes. \_. coloque la camara con la pantalla LCD hacia abajo.
- **Para prolongar** la **vida util**
- ... evite frotarla con un trapo baste.

#### **Equipo principal**

#### • Por seguridad, NO DEBE

- ... abrir el chasis de la cámara.
- ... desmontar o modificar el equipo.
- ... permitir que productos inflamables, agua u objetos metálicos entren en el equipo.
- ... extraer la bateria ni desconectar el suministro de energia con el aparato encendido.
- ... dejar la baterfa colocada cuando la camara no se utilice.
- ... colocar sabre el aparato ninguna fuente de llama sin protección, tales como velas encendidas.
- ... exponer el equipo a goteos o salpicaduras. ... dejar que polvo u objetos metalicos se
- adhieran al enchufe de alimentación o al tomacorriente de CA.
- ... insertar ningún objeto en la cámara.

#### • Evite utilizar este aparato

- ... en lugares sometidos a excesiva humedad o demasiado polvo.
- ... en lugares con hollin o vapor, por ejemplo, cerca de una cocina.
- ... en lugares sometidos a sacudidas o vibraciones excesivas.
- ... cerca de un televisor.
- ... cerca de aparatos que generen campos magneticos o electricos fuertes (altavoces, antenas de emisión, etc.).
- ... en lugares sometidos a temperaturas extremadamente altas (superiores a 40°C) o extremadamente bajas (inferiores a 0°C). ... en lugares donde la presión atmosférica sea baja
- (mas de 3000 m por encima del nivel del mar).

#### • NO **deje el aparato**

- ... en lugares donde la temperatura supera los 50°C.
- ... en lugares con humedad extremadamente baja (inferior a135%) o extremadamente alta (superior al 80%).
- ... bajo luz solar directa.
- ... en un coche cerrado en verano.
- ... cerca de una calefacción.
- ... en lugares elevados, como encima de un televisor. La colocación del aparato en un lugar elevado mientras un cable esta conectado puede provocar averias si alguien tropieza con el cable y el aparato cae al suelo.
- **Para proteger el** aparato, **NO DEBE** ... permitir que se moje.
- ... dejar caer el aparato ni golpearlo contra objetos duros.
- ... someterlo a sacudidas o vibración excesiva durante su transporte.
- ... mantener el objetivo dirigido hacia objetos demasiado brillantes durante largos periodos.
- ... exponer el objetivo a la luz solar directa.
- ... balancearlo excesivamente cuando utilice la correa de mano.
- ... balancear demasiado la bolsa de la cámara con la cámara dentro.
- ... deje la cámara en áreas donde haya polvo o arena, como en la playa.
- **Para evitar que la unidad se caiga:**
	- Ajuste bien la correa de mano.
	- Si utiliza la camara con un tripode, fije bien la camara en el tripode.

Si se le cae la cámara, puede herirse usted y dañarse la cámara. Si un nifio utiliza la unidad, un adulto debera guiarle.

**Declaracion** de **conformidad**

Número de modelo : GZ-MG750BU Nombre comercial : JVC Parte responsable : JVC AMERICAS CORP. Direcci6n : 1700 Valley Road Wayne, N. J. 07470 Número de teléfono : 973-317-5000

Este dispositivo cumple con el Apartado 15 de la reglamentación FCC. La operación está sujeta a las dos condiciones siguientes: (1) Este dispositivo no debe causar interferencias perjudiciales y (2) este dispositivo debe aceptar cualquier interferencia recibida, incluyendo la interferencia que pueda causar errores de funcionarniento.

Los cambios o modificaciones no aprobados por JVC podrian anular la autoridad del usuario para utilizar el equipo. Este equipo ha sido examinado y cumple con los limites de dispositivos digitales Clase B, segun el Apartado 15 de la reglamentacion FCC.

Estos limites estan disefiados para suministrar una protecci6n razonable contra interferencias perjudiciales en una instalacion residencial. Este equipo genera, usa y puede irradiar radiofrecuencia y si no se instala y emplea de acuerdo con las instrucciones puede causar interferencias perjudiciales a las comunicaciones par radio. Sin embargo, no se garantiza que no se produzcan interferencias en una instalacion en particular. Si este equipo causa interferencias perjudiciales a la recepcion de radio o televisión, que pueden determinarse desconectando y conectando la alimentacion del equipo, el usuario puede intentar corregir la interferencia por medio de una o mas de las siguientes medidas: Reoriente o recoloque la antena de recepción. Aumente la separación entre el equipo y el receptor. Conecte el equipo a un tomacorriente en un circuito diferente al del receptor conectado. Consulte con su distribuidor o con un tecnico experimentado de radio/TV.

This Class B digital apparatus complies with Canadian ICES-003.

Cet appareil numérique de la classe B est conforme & la norme NMB-003 du Canada. opig

Reproducción

I

# **Especificaciones**

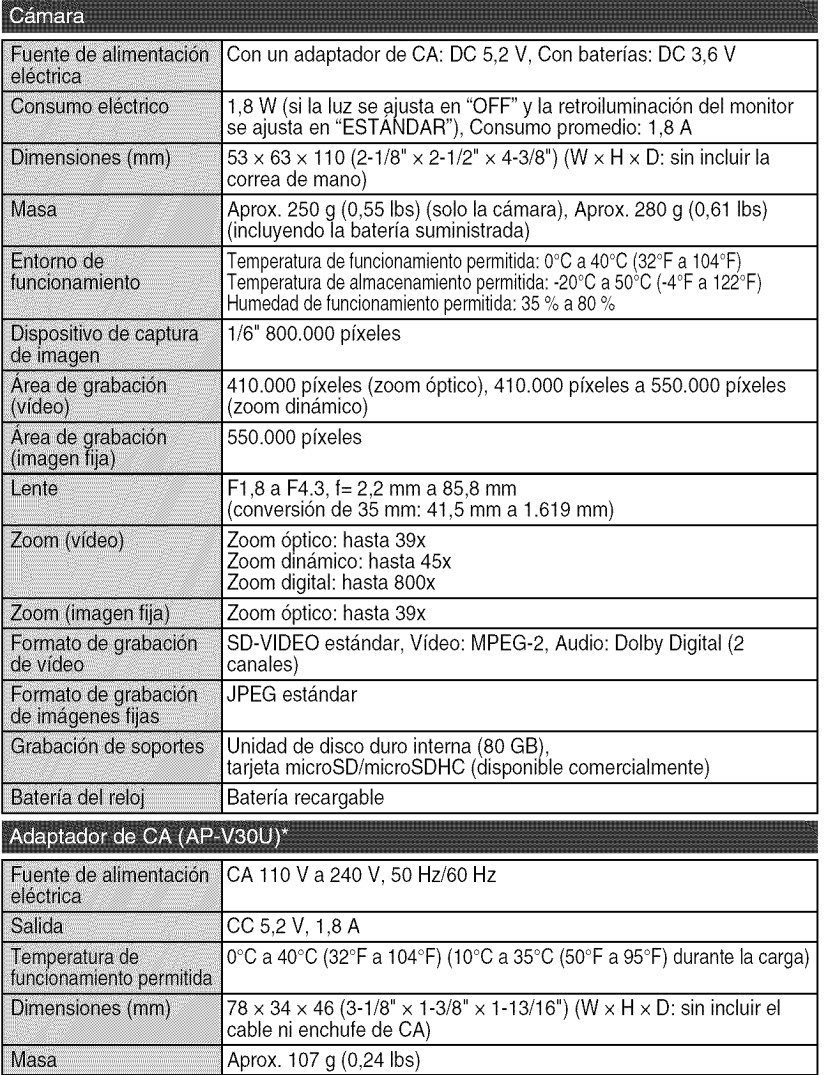

\* Si utiliza un adaptador de CA en el extranjero, utilice un enchufe adaptador comercialmente disponible para el país o región en la que se encuentre.

• Las especificaciones y el aspecto de este producto están sujetos a cambios sin previo aviso.

 $30$   $\,$  Para obtener más información, consulte la Guía detallada del usuario<br> $30$   $\,$  http://manual.jvc.co.jp/index.html/

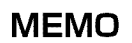

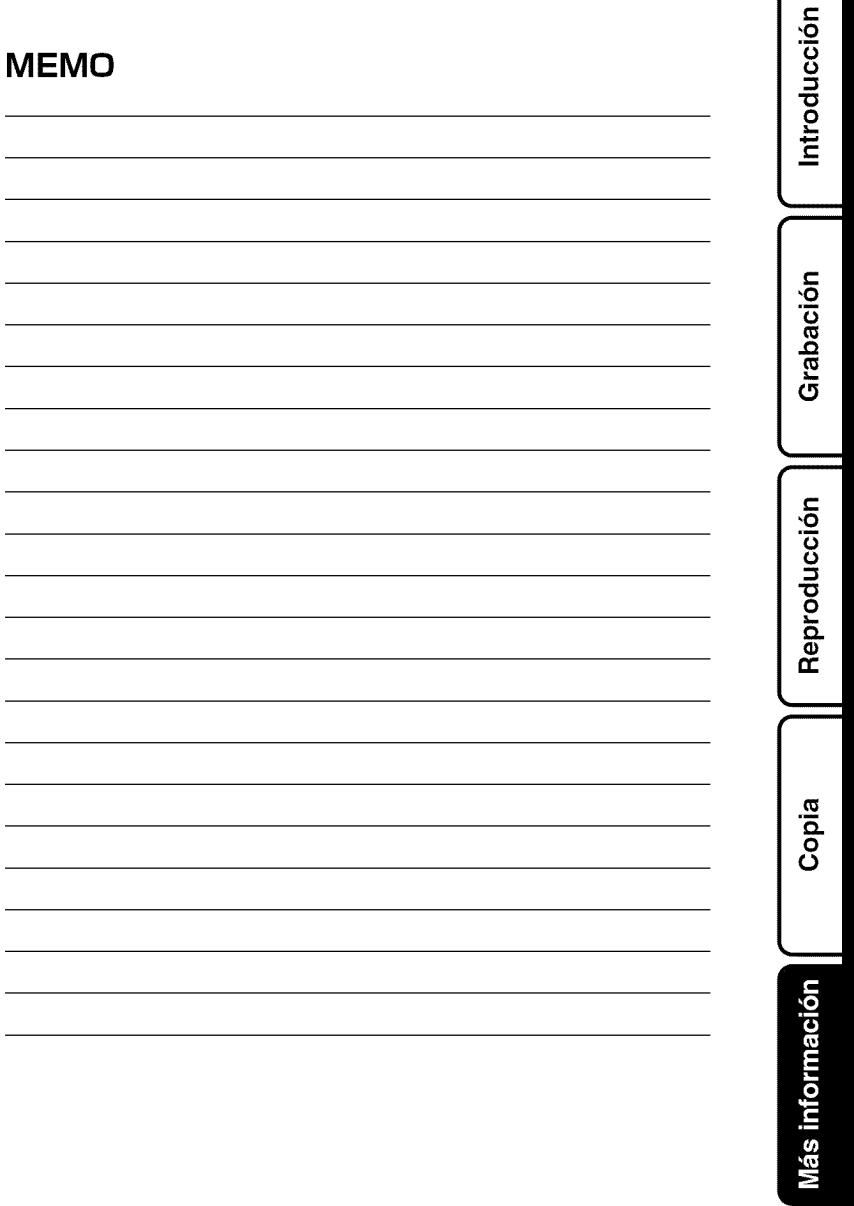

m

# **Términos**

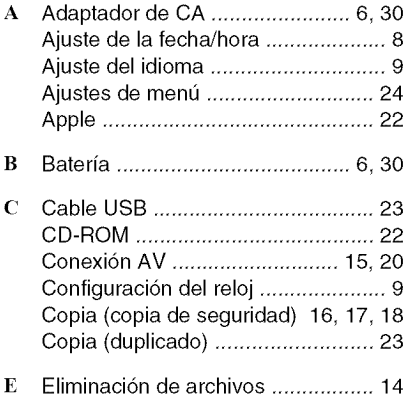

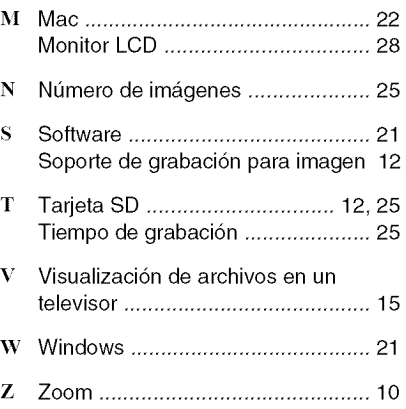

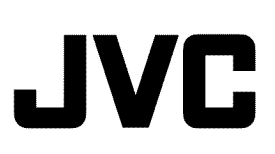